# User Manual Stripe Payments Standard

for Microsoft Dynamics 365 Business Central

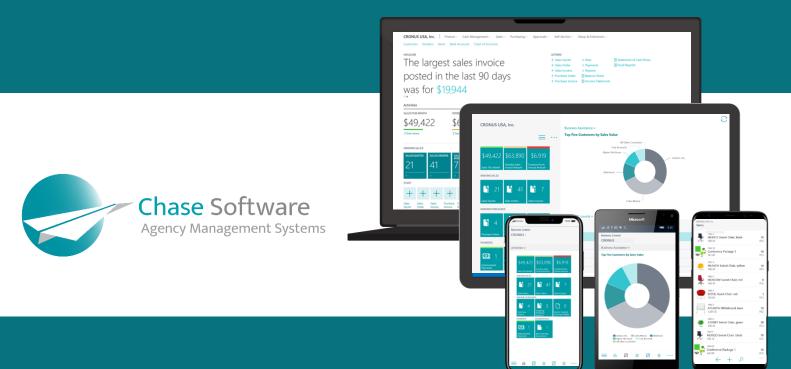

Chase Software Solutions Ltd. 40 Gracechurch Street, London, EC3V0BT T: + 27 86 112 4273 www.chasesoftware.biz

## Stripe Payments Standard – User Manual

Connect Business Central with Stripe and become part of the millions of companies using Stripe to accept payments, send payouts, and manage their businesses online.

## FEATURES

This app offers the following features:

- 1. A new way for customers to pay the Stripe Payments Standard introduces a *Pay with Stripe* link to your sales quotes, service invoices and sales invoices to allow customers to pay with a few clicks.
- 2. Reduce the time from invoice to cash The Stripe Payments Standard also allows *Automatic Collection* of payments against invoices generated from Business Central.
- 3. Payments Services now available on your Service Orders and Service Contract Invoices The Stripe Payments Standard enables Payment Service functionality on the Business Central Service Management module.
- 4. Let your international customers pay with their preferred payment method, reducing debtors' days and improving cash flow.
- 5. Simplify international trade Stripe works with financial institutions, regulators, payment networks, banks, and consumer wallets so you do not have to.
- 6. Secure payment platform Stripe's platform meets the highest certification standards to help reduce compliance burdens for your business and keep payments safe.
- 7. Affordable payment platform Stripe is a complete payments platform with simple, pay-as-you-go pricing. The Stripe Payments Standard app for Microsoft Dynamics 365 Business Central will charge a platform fee for every invoice successfully paid through Stripe. Important to note that only those Stripe Invoices created through the Business Central app will attract the new platform fee. Standard Stripe charges also apply to all transactions paid through Stripe, regardless of the source of the transaction.
- 8. Seamless integration between your Stripe balance and Dynamics 365 Business Central financial records.

## **GETTING STARTED**

Get started with the Stripe Payment Standard for Business Central in *3 EASY STEPS*:

## 1. INSTALL

Install the Stripe Payments Standard app for Business Central.

## 2. LINK YOUR STRIPE ACCOUNT

Create a new Stripe account or use your existing account.

## 3. CONFIGURE

Configure the Stripe Payments Standard service connection.

Start by making use of the Search feature in Business Central and open the *Extension Management* page, as shown below.

*Important*: This step is only relevant for Business Central sandbox tenants as external service calls will always be permitted in production tenants.

| Dynamics 365 Busine | ess Central                                                                                                    |                               |                                                                                             | 4                                                                                                    |                                  |                                  |        |                                        |                 | Demonstration | a <b>D</b> | Ø | ? 👿 |
|---------------------|----------------------------------------------------------------------------------------------------|-------------------------------|---------------------------------------------------------------------------------------------|----------------------------------------------------------------------------------------------------|----------------------------------|----------------------------------|--------|----------------------------------------|-----------------|---------------|------------|---|-----|
|                     | CRONUS UK Ltd.   Finance - Cash Management - Stripe -<br>Cuatomers Vendors Items Bank Accounts Chart of Accounts<br>Headine<br>Want to learn more about |                               | Tell me what you want to do Extension Management Go to Pages and Tasks Extension Management | Administration                                                                                                    | 2 X                              | urchase Order<br>urchase Invoice |        | > Reports<br>> Setup                   | 🗄 Excel Reports | /             |            |   |     |
|                     | Business C                                                                                                    | Central?                      | ze Oven                                                                                     | Decumentation<br>(2) QR-Bill Management Set up the QR-Bill Management extension exten The VXI Group Management Extension Viou can engage with other businesses to form.<br>(2) Installing and Unnixtilling Extensions in Busine Learn about Installing and environs                                                              | a VAT group, and act as either a |                                  |        |                                        |                 |               |            |   |     |
|                     | £9,607<br>>See more<br>Ongoing Sales<br>Sales Couctes<br>2 Sales Order<br>2 4                                                                           | Amount<br>£39,75<br>>See more | 54 £<br>Ongoing Purchases<br>Purchase Onders<br>5                                           | Get from Microsoft AppSource<br>Automatic Dimension Management<br>This Automatic Dimension System extension and<br>Vendor Curcle Management<br>This extension allows the creation of Master Pu<br>Finance Extension (88)<br>Curclemas the Microsoft Dynamics 365 Busines<br>Didn't find what you were looking for? Try exploring | rchase Quotes that can be used   | i for multi                      | Camera | Incoming Do<br>My Incomin<br>Documents | 7 (             | oduct Videos  |            |   |     |

From the Extension Management Page, click on the *Configure* action on the *Stripe Payments Standard* extension, as shown below:

| Extension Management   Work Date: 1/ | 26/2023                             |                                  |                     |              |  |
|--------------------------------------|-------------------------------------|----------------------------------|---------------------|--------------|--|
| , Search Details Manage              | More options                        |                                  |                     | 67 🔳         |  |
| 👻 Install 🗮 Uninstall 🔆 Unp          | ublish 🗳 Configure 🗋 Download Sourc | e 🚯 Learn More 🗮 Refresh         |                     | \$           |  |
| Publisher                            |                                     | Name T Version                   |                     | Published As |  |
| Installed                            |                                     | Company Hub                      | v. 19.0.29894.30693 | Global       |  |
| Installed                            |                                     | Data Archive                     | v. 19.0.29894.30693 | Global       |  |
|                                      |                                     | Email - Current User Connector   | v. 19.0.29894.30693 | Global       |  |
|                                      |                                     | Email - Microsoft 365 Connector  | v. 19.0.29894.30693 | Global       |  |
| Installed                            |                                     | Email - Outlook REST API         | v. 19.0.29894.30693 | Global       |  |
| Installed                            |                                     | Email - SMTP Connector           | v. 19.0.29894.30693 | Global       |  |
| Installed                            |                                     | Essential Business Headlines     | v. 19.0.29694.30693 | Global       |  |
| Installed Manage Installed           |                                     | Late Payment Prediction          | v. 19.0.29894.30693 | Global       |  |
|                                      | Manage                              | Library Assert                   | v. 19.0.29894.30693 | Global       |  |
|                                      | ₽ <sup>#</sup> Install              | Library Variable Storage         | v. 19.0.29894.30693 | Global       |  |
| Installed                            |                                     | OnPrem Permissions               | v. 19.0.29894.30693 | Global       |  |
| Installed                            | € Uninstall                         | PayPal Payments Standard         | v. 19.0.29894.30693 | Global       |  |
| Not Installed                        | 😽 Unpublish                         | Performance Toolkit              | v. 19.0.29894.30693 | Global       |  |
| Installed                            | 📌 Configure                         | Permissions Mock                 | v, 19.0.29894.30693 | Global       |  |
| Installed                            | Download Source                     | Recommended Apps                 | v. 19.0.29894.30693 | Global       |  |
|                                      | Learn More                          | Sales and Inventory Forecast     | v. 19.0.29694.30693 | Global       |  |
| Installed                            |                                     | Send remittance advice by email  | v. 19.0.29894.30693 | Global       |  |
| Installed                            | Manage                              | Send To Email Printer            | v. 19.0.29894.30693 | Global       |  |
| Installed                            | a Select More                       | Simplified Bank Statement Import | v. 19.0.29894.30693 | Global       |  |

From the Stripe Payments Standard page, enable the *Allow HttpClient Requests* option as shown below:

| Evenon Setting   Work User: V27022   C +     C +        C +        C +           C + <b>C C C C C C C C C C C C C C C C C C C C C C C</b> |                |
|----------------------------------------------------------------------------------------------------|----------------|
| Group         App ID         b241d58e-f83d-433a-97d2-de5c2d5ia76eb         Publisher         C use SOFTWARE                               | 7 <sup>4</sup> |
| App ID                                                                                                    |                |
|                                                                                                    | -              |
| Nume                                                                                                    |                |
|                                                                                                    |                |
|                                                                                                    |                |
|                                                                                                    |                |
|                                                                                                    |                |
|                                                                                                    |                |
|                                                                                                    |                |
|                                                                                                    |                |
|                                                                                                    |                |
|                                                                                                    |                |
|                                                                                                    |                |
|                                                                                                    |                |
|                                                                                                    |                |
|                                                                                                    |                |
|                                                                                                    |                |
|                                                                                                    |                |
|                                                                                                    |                |
|                                                                                                    |                |

The last step in the installation process is to assign the new Business Central Permission Set to the users that are going to be using the app. During the installation of the app, a new Permission Set was created with the name *csa\_StripePmtStd*. Make sure you assign this permission set to the relevant users to avoid getting permission related errors while using the app.

Once this has been configured, close the Stripe Payments Standard page, close the Extension Management page and proceed to the next step.

## STEP 2 - LINK YOUR STRIPE ACCOUNT

The Stripe Payments Standard uses web services to integrate with Stripe and the Business Central Service Connection is used to configure the integration between your Business Central company and the Stripe service.

Start by searching for *Service Connections* using the Business Central *Search* feature, then click on the Service Connections link in the search results, as shown below:

| Dynamics 365 Busine | ess Central                                                                                                    |                                                                  |              |                                                                                                    | Demonstration Q Q 💿 ? 👿 |
|---------------------|----------------------------------------------------------------------------------------------------|------------------------------------------------------------------|--------------|----------------------------------------------------------------------------------------------------|-------------------------|
|                     | CRONUS UK Ltd.   Finance Cash Management Stripe Customers Vendors Items Bank Accounts Chart of Accounts Headline Want to learn more about |                                                                  |              | Tell me what you want to do                                                                                                    | 9                       |
|                     | Business Ce<br>••<br>Activities~<br>Sales This Month<br>£9,607                                                                            | overdue sales invoice<br>£39,754                                 | Over<br>Amos | Commentation Decommentation Show all (20) Show all (20) Show all (20) Show all (20) Show all (20) Show table Services to Centract Base of Supply to registered outcomer Sale of Services to Centract star Service Contract Quotes You can create a service contract their manually or from a service contract quote. You c Spece objects as web services to make them immediately available for your Business C |                         |
|                     | Congoing Sales<br>Sales Quotes<br>2<br>2                                                                                                  | Sales Invoices<br>7<br>2<br>2<br>2<br>2<br>2<br>2<br>2<br>2<br>2 | - 10         | Software Connections between your data and SharePoint and automatically gen ODT service 385 Row metanoes jobs adding service tickets, field service, and maintenan                                                                                                    | reduct Videor           |

From the Service Connections page, click on the *Setup* action from the Service Connection called *Stripe Payments Standard – Fee % of Amount*, as shown below:

| Dynamics 365 Busines | is Central                            |                                                                   |            |                 |                      | Demonstration Q D 🚳 ? W |
|----------------------|---------------------------------------|-------------------------------------------------------------------|------------|-----------------|----------------------|-------------------------|
|                      | CRONUS UK Ltd.   Finance ~ Cash Man   | ge < Service Connections   Work Date: 4/6/2020                    | 1          | 0 4 2           |                      |                         |
|                      | Customers Vendors Items Bank Accounts | Ch 🔎 Search 📌 Setup 월 Open in Excel                               |            | ⊽ ≡             |                      | 2                       |
|                      | Headline                              | Name                                                              | Status     | _               |                      |                         |
|                      | Want to learn mo                      | CE AMC Banking Setup                                              | Enabled    | New<br>Payments | > Reports<br>> Setup | Excel Reports           |
|                      |                                       | Common Data Service Connection Setup                              | Disabled   |                 |                      |                         |
|                      | <b>Business Central?</b>              | Microsoft Dynamics 365 Connection Setup                           | Disabled   | _               |                      |                         |
|                      |                                       | Demo Sandbox Account - Stripe Payments Standard - Fee % of Amount | ; Disabled |                 |                      |                         |
|                      | 0.8                                   | Doc. Exch. Service Setup                                          | Disabled   |                 |                      |                         |
|                      | Activities ~                          | Email Accounts                                                    | Disabled   |                 |                      |                         |
|                      | Sales This Month Overdue Sales Inv    | sice GovTalk Setup                                                | Disabled   |                 |                      |                         |

If you are using the Stripe Payments Standard in a Business Central demonstration company, a notification will appear, allowing you the option of creating a demonstration account with Stripe. To use a demonstration account with Stripe, click on the link appearing in the notification as shown below:

| cit - Stripe Payments Standard Step                                                                                                    | CRONUS UK Ltd. Finance ~ Cash N                                       | Aanage E Service Connections   Work Date: 4/6/2020                                                                                                    | 0 0 2                                                                           |
|----------------------------------------------------------------------------------------------------|-----------------------------------------------------------------------|----------------------------------------------------------------------------------------------------|---------------------------------------------------------------------------------|
| ang       Moregions         encl       Sign Control Account Stage         mag       Now Survey Control Account Stage       Sign Control Account stage       Sign Control Account stage         mag       More Survey Control Account Stage       Sign Account       Birk Account       Sign Account       Sign Acco                                                                                                    | lit - Stripe Payments Standard Setup                                  |                                                                                                    |                                                                                 |
| the step       Step Control Account Setup       Step Invice Setup       Step Invice Setup       St                                                                                                    | × This is a demonstration company. You can speed up the setup process | by creating a demonstration Stripe account. Click to setup a demonstration Stripe account now.                                                         |                                                                                 |
| trip     Stripe Control Account 5 stripe     Stripe Control Account 5 stripe     Stripe Control Account 5 stripe       me     Demo Sandoor Account - Stripe     Demo Sandoor Account - Stripe     Bark Account       gip Account     Uak your Stripe Account     Bark Account     Bark Account       ways Include on Documents     Image Account     Image Account     Deter Sandoor Account - Stripe       gip Account     Uak your Stripe Account     Image Account     Image Account       gip Account     Image Account     Image Account     Image Account       gip Account     Image Account     Image Account     Image Account       me     Image Account     Image Account     Image Account       me     Image Account     Image Account     Image Account       me     Image Account     Image Account     Image Account       me     Image Account     Image Account     Image Account       me     Image Account     Image Account     Image Account       me     Image Account     Image Account     Image Account       me     Image Account     Image Account     Image Account       me     Image Account     Image Account     Image Account       me     Image Account     Image Account     Image Account       me     Image Account     Image Account                                                                                                    | anage More options                                                    |                                                                                                    |                                                                                 |
| Intersection Account       Status Bryments       Section to be a Bank Account to be or a Bank Account to be or a Bank Account to be or a Bank Account to be or a Bank Account to be or a Bank Account to be or a Bank Account to be or a Bank Account       Status Bank Account       Status Bank Account </th <th>eneral</th> <th></th> <th>S</th>                                                                                                    | eneral                                                                |                                                                                                    | S                                                                               |
| The second second secon | tup                                                                   | Stripe Control Account Setup                                                                                                    | Stripe Invoice Setup                                                            |
| is account is a cocount is the Payout account on your Stripe Account. This is the payout account on your Stripe Account. This is the outs when Stripe effects a pay-out to your Stripe Account. This is the outs when Stripe effects a pay-out to your Stripe Account. The outs when Stripe effects a pay-out to your Stripe Account.                  | me Demo Sandbox Account - Strip                                       | Payments State of the Control Account used in your financial records to reflect your type to be a Bank Account, but you can use a G/L Account as well. | r Stripe balance. Stripe Invoice Description Sales Document Posting Description |
| bild                                                                                                    | Cription Demo Sandbox Account - Strip                                 |                                                                                                    | Include Custom Text                                                             |
| ages include on Documents:                                                                                                    | pe Account · · · · · · Link your Stripe Account                       |                                                                                                    | Stripe Invoice Custom Text                                                      |
| as the Payout account on your Stripe Account. This is the<br>source of Service to your Bark Account.                                                                                                    | abled · · · · · · · · · · · · · · · · · · ·                           |                                                                                                    | Stripe Invoice Description Preview · · · · · · Order SO-134772                  |
| ms of Service                                                                                                    | vays Include on Documents · · · · · · · · ·                           |                                                                                                    |                                                                                 |
| ms of Sence                                                                                                    |                                                                       | i as the Payout account on your Stripe Account                                                                                                    | t. This is the                                                                  |
|                                                                                                    | Click                                                                 | to setup a demonstration Stripe account now.                                                                                                    | ik Accourt.                                                                     |
|                                                                                                    |                                                                       |                                                                                                    |                                                                                 |
|                                                                                                    | ms of Service https://stripe.com/                                     |                                                                                                    |                                                                                 |
|                                                                                                    |                                                                       | /                                                                                                    |                                                                                 |
|                                                                                                    |                                                                       |                                                                                                    |                                                                                 |
|                                                                                                    |                                                                       |                                                                                                    |                                                                                 |
|                                                                                                    |                                                                       |                                                                                                    |                                                                                 |
|                                                                                                    |                                                                       |                                                                                                    |                                                                                 |
|                                                                                                    |                                                                       |                                                                                                    |                                                                                 |
|                                                                                                    |                                                                       |                                                                                                    |                                                                                 |
|                                                                                                    |                                                                       |                                                                                                    |                                                                                 |
|                                                                                                    |                                                                       |                                                                                                    |                                                                                 |
|                                                                                                    |                                                                       |                                                                                                    |                                                                                 |
|                                                                                                    |                                                                       |                                                                                                    |                                                                                 |
|                                                                                                    |                                                                       |                                                                                                    |                                                                                 |

If you are using the app from a production environment, you will not have this option and the Stripe onboarding process will have to be completed (either with a new Stripe account or with your existing Stripe account).

From the Stripe Payments Standard Setup page, click on the *Setup* field and select one of the two available options:

- 1. You can *Connect to your existing Stripe Account* or
- 2. Create a new Stripe Account

| General                  |      |                                                                   |                                                                                                    | Show more                                                                           |
|--------------------------|------|-------------------------------------------------------------------|----------------------------------------------------------------------------------------------------|-------------------------------------------------------------------------------------|
| Setup                    |      |                                                                   | Stripe Control Account Setup                                                                                   |                                                                                     |
| Name                     |      | Demo Sandbox Account - Stripe Payments Standard                   | The Stripe Account is the Control Account used in your<br>Bank Account, but you can use a G/L Account as well. | r financial records to reflect your Stripe balance. This is typically setup to be a |
| Description              |      | Demo Sandbox Account - Stripe Payments Standard - Fee % of Amount | Stripe Account Type                                                                                            | Bank Account                                                                        |
| Setup                    |      | Connect my existing Stripe Account                                | Account No.                                                                                                    | STRIPE                                                                              |
| Stripe Account Id        |      | Connect my existing Stripe Account<br>Create a new Stripe Account | Stripe Account Name                                                                                            | Stripe Account                                                                      |
| Account Status           |      | Get an authorisation code                                         | Stripe Reporting Category Setup                                                                                |                                                                                     |
| Enabled                  |      | •                                                                 | The Stripe Reporting Category Setup is used to map the<br>structure.                                           | e Reporting Categories on Stripe Transactions to your own G/L Account               |
| Always Include on Docume | ints |                                                                   | Reporting Category Setup                                                                                       | 11 categories configured. Click to change                                           |
| Logo                     |      | C                                                                 | Stripe Invoice Setup                                                                                           |                                                                                     |
|                          |      | 5                                                                 | Stripe Invoice Description                                                                                     | Sales/Service Document Posting Description                                          |
|                          |      |                                                                   | Include Custom Text                                                                                            |                                                                                     |
| Terms of Service         |      | https://stripe.com/connect-account/legal ····                     | Stripe Invoice Custom Text                                                                                     |                                                                                     |
|                          |      |                                                                   | Stripe Invoice Description Preview                                                                             | Order SO-134772                                                                     |
|                          |      |                                                                   |                                                                                                    |                                                                                     |

### CONNECT TO YOUR EXISTING STRIPE ACCOUNT

To connect your existing Stripe Account to Business Central, you will perform *two* steps:

- 1. First, you will be presented with the Stripe login to select which account you want to connect to Business Central.
- 2. Next, Stripe will issue an Authorization Code and you will copy this code and provide this code to Business Central.

From the Account Status field, click on the *Get an authorization code* link, as shown below:

| Actions                     |                                                                   |                                                                                                    |                                                                                   |
|-----------------------------|-------------------------------------------------------------------|----------------------------------------------------------------------------------------------------|-----------------------------------------------------------------------------------|
| General                     |                                                                   |                                                                                                    | Show more                                                                         |
| Setup                       |                                                                   | Stripe Control Account Setup                                                                                   |                                                                                   |
| Name                        | Demo Sandbox Account - Stripe Payments Standard                   | The Stripe Account is the Control Account used in your<br>Bank Account, but you can use a G/L Account as well. | financial records to reflect your Stripe balance. This is typically setup to be a |
| Description                 | Demo Sandbox Account - Stripe Payments Standard - Fee % of Amount | Stripe Account Type                                                                                            | Bank Account                                                                      |
| Setup                       | Connect my existing Stripe Account                                | Account No.                                                                                                    | STRIPE                                                                            |
| Stripe Account Id           |                                                                   | Stripe Account Name                                                                                            | Stripe Account                                                                    |
| Account Status              | Get an authorisation code                                         | Stripe Reporting Category Setup                                                                                |                                                                                   |
| Enabled                     |                                                                   | The Stripe Reporting Category Setup is used to map the<br>structure.                                           | e Reporting Categories on Stripe Transactions to your own G/L Account             |
| Always Include on Documents |                                                                   | Reporting Category Setup                                                                                       | 11 categories configured. Click to change                                         |
| Terms of Service            | https://stripe.com/connect-account/legal                          | ny existing Stripe Acco                                                                                        | v 50-134772                                                                       |
| 0/hunsthame=1#              |                                                                   | thorisation code                                                                                               |                                                                                   |
|                             |                                                                   |                                                                                                    |                                                                                   |

Once logged into your Stripe Account, you will be able to select the account you want to connect, then click on the Connect button to generate the Authorization Code.

The Authorization Code will be displayed as shown below:

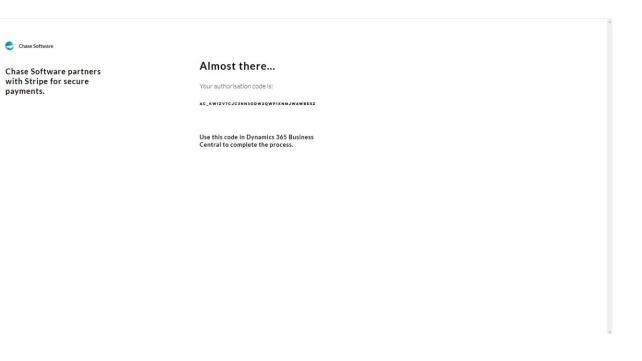

Copy the code from the page above and paste the value into the *Authorization Code* field on the Stripe Payments Standard Setup page, as shown below. To connect the account, press Tab or move your cursor away from the Authorization Code field once you have entered the value. The authorization will take place in the background and the Account Status will be updated to reflect a successful connection.

| Stripe Payments Standard Se | - up                                                              |                                                                                                    |                                                                                   |
|-----------------------------|-------------------------------------------------------------------|----------------------------------------------------------------------------------------------------|-----------------------------------------------------------------------------------|
| Actions                     |                                                                   |                                                                                                    |                                                                                   |
| General                     |                                                                   |                                                                                                    | Show more                                                                         |
| Setup                       |                                                                   | Stripe Control Account Setup                                                                                   |                                                                                   |
| Name                        | Demo Sandbox Account - Stripe Payments Standard                   | The Stripe Account is the Control Account used in your<br>Bank Account, but you can use a G/L Account as well. | financial records to reflect your Stripe balance. This is typically setup to be a |
| Description                 | Demo Sandbox Account - Stripe Payments Standard - Fee % of Amount | Stripe Account Type                                                                                            | Bank Account                                                                      |
| Setup                       | Connect my existing Stripe Account                                | Account No.                                                                                                    | STRIPE                                                                            |
| Stripe Account Id           |                                                                   | Stripe Account Name                                                                                            | Stripe Account                                                                    |
| Account Status              | Get an authorisation code                                         | Stripe Reporting Category Setup                                                                                |                                                                                   |
| Authorisation Code **       | ac_KW1zV7cjC3nn3odw2Qwp1XNmjwAWBESZ                               | The Stripe Reporting Category Setup is used to map th<br>structure.                                            | e Reporting Categories on Stripe Transactions to your own G/L Account             |
| Stripe Account              | Waiting for authorisation code                                    | Reporting Category Setup                                                                                       | 11 categories configured. Click to change                                         |
| Enabled                     | •                                                                 | Stripe Invoice Setup                                                                                           |                                                                                   |
| Always Include on Documents |                                                                   | Stripe Invoice Description                                                                                     | Sales/Service Document Posting Description                                        |
| Logo                        | 6                                                                 | Include Custom Text                                                                                            |                                                                                   |
|                             | 5                                                                 | Stripe Invoice Custom Text                                                                                     |                                                                                   |
|                             |                                                                   | Stripe Invoice Description Preview                                                                             | Order SO-134772                                                                   |
| Terms of Service            | https://stripe.com/connect-account/legal ····                     |                                                                                                    |                                                                                   |
|                             |                                                                   |                                                                                                    |                                                                                   |
|                             |                                                                   |                                                                                                    |                                                                                   |

Once your Authorization Code has been accepted, you can proceed to complete the remainder of the setups required on the Stripe Payments Standard Setup page and enable the service.

To create a new Stripe Account and link the newly created account to Business Central, follow the steps outlined below.

From the Setup field, select the option to *Create a new Stripe Account*, as shown below:

| Actions                     |                                                                   |                                                                                                    |                                                    |
|-----------------------------|-------------------------------------------------------------------|----------------------------------------------------------------------------------------------------|----------------------------------------------------|
| General                     |                                                                   |                                                                                                    | Show more                                          |
| Setup                       |                                                                   | Stripe Control Account Setup                                                                                                    |                                                    |
| Name                        | Demo Sandbox Account - Stripe Payments Standard                   | The Stripe Account is the Control Account used in your financial records to reflect you<br>Bank Account, but you can use a G/L Account as well. | ur Stripe balance. This is typically setup to be a |
| Description                 | Demo Sandbox Account - Stripe Payments Standard - Fee % of Amount | Stripe Account Type Bank Account                                                                                                    |                                                    |
| Setup                       | Create a new Stripe Account                                       | Account No. STRIPE                                                                                                    |                                                    |
| Stripe Account Id           | Connect my existing Stripe Account<br>Create a new Stripe Account | Stripe Account Name Stripe Account                                                                                                    |                                                    |
| Stripe Account              | Link a new Stripe Account                                         | Stripe Reporting Category Setup                                                                                                    |                                                    |
| Stripe Account              | Waiting for onboarding to be completed                            | The Stripe Reporting Category Setup is used to map the Reporting Categories on Strip<br>structure.                                              | pe Transactions to your own G/L Account            |
| Enabled                     |                                                                   | Reporting Category Setup 11 categories configured. C                                                                                            | Click to change                                    |
| Always Include on Documents |                                                                   | Stripe Invoice Setup                                                                                                    |                                                    |
| Logo                        |                                                                   | Stripe Invoice Description Sales/Service Document Pos                                                                                           | sting Description                                  |
|                             | 5                                                                 | Include Custom Text                                                                                                    |                                                    |
|                             |                                                                   | Stripe Invoice Custom Text                                                                                                    |                                                    |
| Terms of Service            | https://stripe.com/connect-account/legal ····                     | Stripe Invoice Description Preview Order SO-134772                                                                                              |                                                    |
|                             |                                                                   |                                                                                                    |                                                    |
|                             |                                                                   |                                                                                                    |                                                    |
|                             |                                                                   |                                                                                                    |                                                    |

From the Stripe Account field, click on the link with the description *Link a new Stripe Account*, as shown below:

| Actions                     |                                                              |                                                                                 |                                                                     |                                 |
|-----------------------------|--------------------------------------------------------------|---------------------------------------------------------------------------------|---------------------------------------------------------------------|---------------------------------|
| General                     |                                                              |                                                                                 |                                                                     | Show more                       |
| Setup                       |                                                              | Stripe Control Account Setup                                                    |                                                                     |                                 |
| Name                        | Demo Sandbox Account - Stripe Payments Standard              | The Stripe Account is the Control Acco<br>Bank Account, but you can use a G/L / | ount used in your financial records to reflect your Stripe balance. | This is typically setup to be a |
| Description                 | Demo Sandbox Account - Stripe Payments Standard - Fee % of a |                                                                                 |                                                                     |                                 |
| Setup                       | Create a new Stripe Account                                  | Account No.                                                                     | STRIPE                                                              |                                 |
| Stripe Account Id           |                                                              | Stripe Account Name                                                             | Stripe Account                                                      |                                 |
| Stripe Account              | Link a new Strice Account                                    | Stripe Reporting Category Setup                                                 |                                                                     |                                 |
| Stripe Account              | Waiting for onboarding to be completed                       | The Stripe Reporting Category Setup i<br>structure.                             | s used to map the Reporting Categories on Stripe Transactions to    | o your own G/L Account          |
| Enabled                     |                                                              | ACCO Category Setup                                                             | 11 categories configured. Click to change                           |                                 |
| Always Include on Documents |                                                              | STILLBOX ACCOL                                                                  |                                                                     |                                 |
| Logo                        | S                                                            | o Sandbox Account - Stripe                                                      | Sales/Service Document Posting Description                          |                                 |
| renns or service            | https://sulpe.com/connect-account                            |                                                                                 | Order SO-134772                                                     |                                 |
|                             | · · · · · · ·                                                |                                                                                 |                                                                     |                                 |
|                             | ······ Link a                                                | a new Stripe Account                                                            |                                                                     |                                 |
|                             |                                                              |                                                                                 |                                                                     |                                 |

A new window will appear to allow you to create a new account with Stripe, or login using your existing credentials and create a new sub-account.

If the new window fails to open, its possibly due to a restriction in your browser preventing pop-ups - if this is the case you can click on the pop-up blocking notification and select the option to allow the window to open.

Below is an example of a browser with a pop-up blocking restriction preventing the new window from opening:

| View - Service Connections - Dvn × +                                                                                                    |                                                                                                    | - <b>G</b> ×                                                                                                    |
|----------------------------------------------------------------------------------------------------|----------------------------------------------------------------------------------------------------|----------------------------------------------------------------------------------------------------|
|                                                                                                    | y%20Ltd.&dc=0&bookmark=70%3beAUAAAF7Yw8zAGEAXw8TAHQAcgBpAHAAZQAgAFMAdABhAG4AZABhAH                                                                                                    | HIAZAAGAEEAYWBJAGBAdQBuAHQAOGAGADE%3d 🖪 🔍 🖈 📴 🖪 🕭 🗫 🥨 🗄                                                                                                    |
| Dynamics 365 Business Central         Live Company Ltd.       Finance        Journals          Phased Trial Balance       Chart of Accounts       Bank Acco         HEADLINE       Hill       Hill         + 0       Activities       Activities         Activities       INTELLOUBENT CLOUD       Overnue Punchase DOCUMENTS         Leam More       Integree Cloud       >See more | Manage       More options         EDIT - STRIPE PAIMENTS STANDARD SETUP         General         Stripe         Name         Stripe Payments Standard         Description         Stripe Payments Standard - Fee & of         Data of the payments standard - Fee & of         Aways include on Docu         Image: A ways include on Docu         Image: A ways include on Docu         Image: A ways include on Docu         Image: A ways include on Docu         Image: A ways include on Docu         Image: A ways include on Docu         Image: A ways include on Docu         Image: A ways include on Docu         Image: A ways include on Docu         Image: A ways allow poperiod of the payment wide the service         Image: A ways allow poperiod of the payment wide the service         Image: A ways allow poperiod of the payment wide the service         Image: A ways allow poperiod of the payment wide the service | HIAZAAgAEEAVveljAGBAAGBuAHCAAGAgAABEN33  Q A C Z Z V Pop-ups blocked:  Pup-ups blocked:  Pup-ups blocked:  Continue blocking  Mange Dore  Contract Accounting  Contract blocking  Mange Dore  Contract Accounting  Contract Accounting  Contract |
| PARLENTS                                                                                                    | HMIC VAT Setup<br>OCR. Service Setup<br>Orkine Map Setup<br>UK Protocol Service<br>SMTP Mail Setup<br>Social Engagement Setup<br>EU VAT Reg. No. Validation Service Setup                                                                                                    | Counting<br>S                                                                                                    |

The new browser window will guide you through the *Stripe onboarding process*, this is a process whereby your existing Stripe account is linked to the Stripe Payments Standard feature and associated with your Business Central Company. The first step of the onboarding process is to enter your existing Stripe account login details – notice this onboarding process runs directly on the secure Stripe website. If you do not have an existing login, you can enter the email address you wish to use for a new Stripe account to be created as part of the onboarding process:

| ← → C                                                          |                                                                                                    |                                                       | ☆ ! |
|----------------------------------------------------------------|----------------------------------------------------------------------------------------------------|-------------------------------------------------------|-----|
| 🚭 Chase Software                                               |                                                                                                    |                                                       |     |
| Chase Software partners<br>with Stripe for secure<br>payments. | Get started with Stripe<br>Please have the owner of this business or someone with<br>significant management responsibility complete this<br>form. |                                                       |     |
| ← Return to Chase Software                                     | Email<br>yourstripeaccount@youremail.com                                                                                                    | Have a Stripe account? You can<br>use the same email. |     |
|                                                                | Next →                                                                                                    |                                                       |     |
|                                                                |                                                                                                    |                                                       |     |
|                                                                |                                                                                                    |                                                       |     |
|                                                                |                                                                                                    |                                                       |     |
| Powered by <b>stripe</b> ① English (US) ≎                      |                                                                                                    |                                                       |     |

If you fail to complete the onboarding process or accidentally close the Stripe onboarding page, you can re-open this page by opening the Stripe Payments Standard Setup page, and *restart the onboarding process*.

The Stripe onboarding process will guide you through the setup process and upon successful completion of the process, the page below will be displayed. You can close this page and return to the Stripe Payments Standard Setup page.

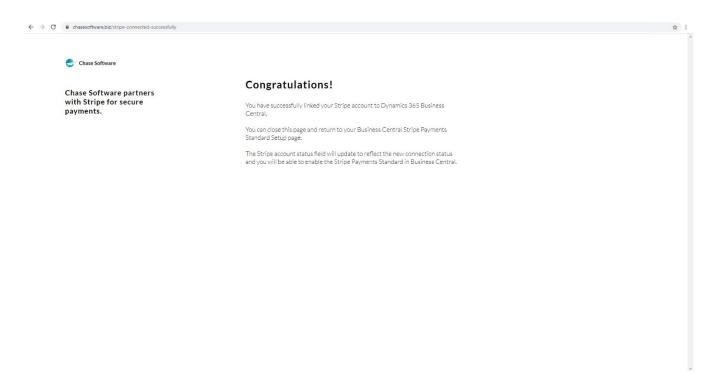

Upon successful completion of the Stripe onboarding process, the Stripe Payments Standard Setup page will reflect the successful connection status as shown below:

| Work Date: 1/26/2023<br>Stripe Payments Standa | rd Setup                                                                             | + 10                                                                                                    |  |  |  |  |  |  |
|------------------------------------------------|--------------------------------------------------------------------------------------|----------------------------------------------------------------------------------------------------|--|--|--|--|--|--|
| Actions                                        | 1                                                                                    |                                                                                                    |  |  |  |  |  |  |
| General                                        |                                                                                      | Show more                                                                                                    |  |  |  |  |  |  |
| Setup                                          |                                                                                      | Stripe Control Account Setup                                                                                                    |  |  |  |  |  |  |
| Name                                           | Demo Sandbox Account - Stripe Payments Standard                                      | The Stripe Account is the Control Account used in your financial records to reflect your Stripe balance. This is typically setup to be a<br>Bank Account, but you can use a G/L Account as well. |  |  |  |  |  |  |
| Description                                    | Demo Sandbox Account - Stripe Payments Standard - Fee % of Amount                    | Stripe Account Type Bank Account                                                                                                    |  |  |  |  |  |  |
| Stripe Account Id                              | acct_1HNHp2Gbe7rPuWzt                                                                | Account No. STRIPE                                                                                                    |  |  |  |  |  |  |
| Stripe Account                                 | Connected. Click to Disconnect.                                                      | Stripe Account Name                                                                                                    |  |  |  |  |  |  |
| Enabled                                        |                                                                                      | Stripe Reporting Category Setup                                                                                                    |  |  |  |  |  |  |
| Always Include on Documents                    |                                                                                      | The Stripe Reporting Category Setup is used to map the Reporting Categories on Stripe Transactions to your own G/L Account                                                                       |  |  |  |  |  |  |
| Terms of Service                               | https://stripe.com/connect-account/legal<br>Stripe Payments St<br>Connected. Click t | andard - Fee % of Amount                                                                                                    |  |  |  |  |  |  |
| C190/Provinframes 1#                           |                                                                                      |                                                                                                    |  |  |  |  |  |  |

## STEP 3 - CONFIGURE

The next step is to complete the *mandatory field* and the *Stripe Reporting Category Setup* from the Stripe Payments Standard Setup page.

The mandatory field is indicated with a red asterixis on the page and the Stripe Reporting Category Setup can be completed from the *Click to setup...* link as shown below:

| Work Date: 1/26/2023        | $\bigcirc$                                                        | + 🗊                                                                                                    |                                                         | √Saved 🖬 📌                |
|-----------------------------|-------------------------------------------------------------------|----------------------------------------------------------------------------------------------------|---------------------------------------------------------|---------------------------|
| Stripe Payments Standard    | Setup                                                             |                                                                                                    |                                                         |                           |
| Actions                     |                                                                   |                                                                                                    |                                                         |                           |
| General                     |                                                                   |                                                                                                    |                                                         | Show more                 |
| Setup                       |                                                                   | Stripe Control Account Setup                                                                                       |                                                         |                           |
| Name                        | Demo Sandbox Account - Stripe Payments Standard                   | The Stripe Account is the Control Account used in your fir<br>Bank Account, but you can use a G/L Account as well. | nancial records to reflect your Stripe balance. This is | s typically setup to be a |
| Description                 | Demo Sandbox Account - Stripe Payments Standard - Fee % of Amount |                                                                                                    | Bank Account                                            | ~                         |
| Stripe Account Id           | acct_1HNHp2Gbe7rPuWzt                                             | Account No.                                                                                                    |                                                         | ~                         |
| Stripe Account              | Connected. Click to Disconnect.                                   | Stripe Account Name                                                                                                |                                                         |                           |
| Enabled                     | ••••                                                              | Stripe Reporting Category Setup                                                                                    |                                                         |                           |
| Always Include on Documents |                                                                   | The Stripe Reporting Category Setup is used to map the F<br>structure.                                             | leporting Categories on Stripe Transactions to your     | own G/L Account           |
| Logo                        |                                                                   | Reporting Category Setup                                                                                           | Click to setup                                          |                           |
|                             | 3                                                                 | Stripe Invoice Setup                                                                                               |                                                         |                           |
| Terms of Service            | https://stripe.com/connect-account/legal ····                     |                                                                                                    | Sales/Service Document Posting Description              | ~                         |
|                             |                                                                   | Include Custom Text                                                                                                |                                                         | ~                         |
|                             |                                                                   | Stripe Invoice Custom Text                                                                                         |                                                         |                           |
|                             |                                                                   | Stripe Invoice Description Preview                                                                                 | Order SO-134772                                         |                           |
|                             |                                                                   |                                                                                                    |                                                         |                           |

The Stripe Reporting Categories setup allows you to specify the balancing account to be used when transferring Stripe Transactions to a General Journal.

When opening the page for the first time, a default set of Stripe Reporting Categories will be created and from there you can configure the categories as you wish.

Notice the *Account No.* field is only required when the Account Type is specified as either G/L Account or Bank Account – the reason for this is the Customer No. will be derived from the Sales Document at the time of transferring the transaction to the journal.

When you are done with the setup, you can close the setup screen to return to the Stripe Payments Standard Setup page.

| Search + New 😨 Edit List 🔋 Delete |                         |              |             |              | 16 |
|-----------------------------------|-------------------------|--------------|-------------|--------------|----|
| Stripe Category Name †            | Description             | Account Type | Account No. | Account Name |    |
| charge                            | Charge                  | Customer     |             |              |    |
| connect_reserved_funds            | Connect reserved funds  | G/L Account  | *           |              |    |
| fee                               | Fee                     | G/L Account  | *           |              |    |
| payout                            | Payout                  | Bank Account | *           |              |    |
| payout_reversal                   | Payout reversal         | Bank Account | *           |              |    |
| platform_earning                  | Platform earning        | G/L Account  | *           |              |    |
| platform_earning_refund           | Platform earning refund | G/L Account  | *           |              |    |
| refund                            | Refund                  | Customer     |             |              |    |
| risk_reserved_funds               | Risk reserved funds     | G/L Account  | *           |              |    |
| transfer                          | Transfer                | Bank Account | *           |              |    |
| transfer_reversal                 | Transfer reversal       | Bank Account | *           |              |    |
|                                   |                         |              |             |              |    |

Once you have completed the setup, you can enable the Stripe Payments Standard by click on the *Enabled* field and accepting the Terms & Conditions, as shown below:

| Dynamics 365 Business Central                                       |                                                                                                    |                                                                                                    |                                                                                                    | Demonstration Q D 🚳                | ? 👿 |
|---------------------------------------------------------------------|----------------------------------------------------------------------------------------------------|----------------------------------------------------------------------------------------------------|----------------------------------------------------------------------------------------------------|------------------------------------|-----|
| Stripe Payments Standard                                            | d Setup                                                                                                    | <ul> <li>(2) + iii</li> </ul>                                                                                                    |                                                                                                    | √Saved ⊏t * <sup>4</sup>           |     |
| X Stripe Payment Standard has been enabled, w<br>Actions<br>General | tou can also enable a service to retrieve Payment updates fror                                                                                                    | Shipe. Click to enable this now.                                                                                                    |                                                                                                    | Show mare                          |     |
|                                                                     | ayments Standard The Sto<br>ayments Standard Explored<br>Instruments Stondard Concernents<br>Instruments Concernents<br>Storige A<br>Thirtis explored<br>Thirtis explored<br>Concernents | This extension uses the Stripe service a Third-party provider. By This extension, you will be subject to the applicable terms, conditions, and privacy policies that Stripe may make available. When you establish a connection through the Stripe Payments in the stripe terms conditions, customer data from the invoice such as a finite account 10 will be interted into the Stripe Payments and a stripe account 10 will be interted into the Stripe payment has a stripe account 10 will be interted into the Stripe Payments of the stripe payment is determined as due to stripe account 10 will be interted into the Stripe payment into a stripe stripe account 10 will be interted into the Stripe payment into a stripe stripe. Note that a stripe the stripe the stripe the stripe the stripe stripe to be stripe to be stripe stripe. Note that you can diable or unitability the Stripe Stripe stripe stripe stripe actions at any time to discontinue the functionality. | Stripe Invoice Setup  Stripe Invoice Description Include Custom Test Stripe Invoice Custom Test Stripe Invoice Description Review Is the Count | Sales Document Posting Description |     |

An option is available to *automatically include* the Stripe Payments Standard on all new Sales Invoices created in the current Business Central company, this will be enabled by default and can be managed as shown below:

| Work Date 1/26/2023                                                       | + 🗊                                                                                                    |                                                           | √Saved 🖆 📌              |
|---------------------------------------------------------------------------|----------------------------------------------------------------------------------------------------|-----------------------------------------------------------|-------------------------|
| Stripe Payments Standard Setup                                            |                                                                                                    |                                                           |                         |
| General                                                                   |                                                                                                    |                                                           | Show more               |
| Setup                                                                     | Stripe Control Account Setup                                                                                   |                                                           | 2                       |
| Name Demo Sandbox Account - Stripe Payments Standard                      | The Stripe Account is the Control Account used in your<br>Bank Account, but you can use a G/L Account as well. | financial records to reflect your Stripe balance. This is | typically setup to be a |
| Description Demo Sandbox Account - Stripe Payments Stands ree % of Amount | Stripe Account Type                                                                                            | Bank Account                                              | ×                       |
| Stripe Account Id                                                         | Account No.                                                                                                    | STRIPE                                                    | ~                       |
| Stripe Account                                                            | Stripe Account Name                                                                                            | Stripe Account                                            |                         |
| Enabled                                                                   | Stripe Reporting Category Setup                                                                                |                                                           |                         |
| Always Include on Documents                                               | The Stripe Reporting Category Setup is used to map the<br>structure.                                           | Reporting Categories on Stripe Transactions to your       | own G/L Account         |
| Logo                                                                      | Reporting Category Setup                                                                                       | 11 categories configured. Click to change                 |                         |
| 3                                                                         | Stripe Invoice Setup                                                                                           |                                                           |                         |
| Terms of Service                                                          | Stripe Invoice Description                                                                                     | Sales/Service Document Posting Description                | ~                       |
|                                                                           | Include Custom Text                                                                                            |                                                           | ~                       |
|                                                                           | Stripe Invoice Custom Text                                                                                     |                                                           |                         |
|                                                                           | Stripe Invoice Description Preview                                                                             | Order SO-134772                                           |                         |
|                                                                           |                                                                                                    |                                                           |                         |
|                                                                           |                                                                                                    |                                                           |                         |
|                                                                           |                                                                                                    |                                                           |                         |

14

After enabling the Stripe Payments Standard, a notification appears on the Stripe Payments Standard Setup page allowing you the option of enabling a background service to automatically retrieve transactions from Stripe.

The use and benefits of this service will be explained in the next section, but this is an optional feature and the service can be disabled at any time using the *Job Queue Entries* page in Business Central.

### MANAGING THE SCHEDULED SERVICE

The *Stripe Invoice Paid Update Service* is a recurring job scheduled through the Business Central Job Queue.

This service is designed to retrieve information from the Stripe server related to the invoices issued from Business Central. When your customer successfully completes a payment transaction using the *Pay with Stripe* link presented in the invoice document, a payment transaction will reflect on your Stripe account. This service will collect these transactions and provide up-to-date information on the Posted Sales Invoice in Business Central to reflect the successful payment.

The service is optional and keeping the service disabled will not prevent your clients from making payments using the Stripe service, but your Business Central records will not reflect successful payments on your Business Central Sales documents.

You can access the Business Central Job Queue by making use of the Search feature as shown below:

| Dynamics 365 Busines | s Central                                  |                                                                    |                                                                                                    |                                       |            |                                  |                           |                      | Demonstration   | ۹               | ٥ | Ø | ? 👿 |  |  |
|----------------------|--------------------------------------------|--------------------------------------------------------------------|----------------------------------------------------------------------------------------------------|---------------------------------------|------------|----------------------------------|---------------------------|----------------------|-----------------|-----------------|---|---|-----|--|--|
|                      |                                            | ce V Cash Management V Stripe V<br>Bank Accounts Chart of Accounts | Tell me what you want to do<br>Job Queue Entries                                                       |                                       | 2 X        |                                  |                           |                      |                 | 2               |   |   |     |  |  |
|                      | Headline                                   |                                                                    | Go to Pages and Tasks                                                                                  |                                       |            |                                  |                           |                      | El como         | E Excel Reports |   |   |     |  |  |
|                      | Want to lear                               | rn more about                                                      | > Job Queue Entries                                                                                    | Lists                                 | Ω          | urchase Order<br>urchase Invoice |                           | > Reports<br>> Setup | E Excel Reports |                 |   |   |     |  |  |
| Business Central     |                                            |                                                                    | > Job Queue Log Entries                                                                                | Lists                                 |            |                                  |                           |                      |                 |                 |   |   |     |  |  |
|                      | business Ce                                | intral:                                                            | Documentation                                                                                          | Sho                                   | w all (20) |                                  |                           |                      |                 |                 |   |   |     |  |  |
|                      | o∎<br>Activities∨                          |                                                                    | Posting date on value entries<br>Learn how the Adjust Cost - Item Entries batch job                    | b identifies and assigns a posting da | ite        |                                  |                           |                      |                 |                 |   |   |     |  |  |
|                      | Sales This Month                           | Overdue Sales Invoice Over                                         | How to Delete Cost Budget Entries<br>You use the Delete Cost Budget Entries batch job                  | to cancel cost budget entries from t  | the        |                                  |                           |                      |                 |                 |   |   |     |  |  |
|                      | £9,607                                     | £39,754 £1                                                         | Adjust Settlement Exchange Rates for VAT Entries<br>Use a batch job to settle VAT entries according to |                                       | he         |                                  |                           |                      |                 |                 |   |   |     |  |  |
|                      | >See more                                  | >See more >Se                                                      | Get from Microsoft AppSource                                                                           | Sho                                   | w all (60) |                                  |                           |                      |                 |                 |   |   |     |  |  |
|                      |                                            |                                                                    | Smart Job Queue<br>Accelerate your automation journey with these Jo                                    | b Queue improvements                  |            |                                  |                           |                      |                 |                 |   |   |     |  |  |
|                      | Ongoing Sales<br>Sales Quotes Sales Orders | Ongoing Purchases Sales Invoices Purchase Orders                   | Job Queue Alert<br>Receive a notification via Email when a Job Queue                                   | unexpectedly errors allowing the u    | ise        | Camera                           | Incoming Do<br>My Incomin | 10                   | roduct Videos   |                 |   |   |     |  |  |
|                      | <u>2</u> <u>4</u> <u>7</u> <u>5</u>        |                                                                    | Entries Source Names<br>Add the Source Name column to all your Entries                                 |                                       |            | Create Incomin_                  |                           |                      |                 |                 |   |   |     |  |  |
|                      |                                            |                                                                    | Didn't find what you were looking for? Try exploring                                                   |                                       |            | from Camera                      |                           |                      |                 |                 |   |   |     |  |  |

From the Job Queue Entries page, locate the record with the Description *Stripe Invoice Paid Status Service*, as shown below.

| Status  | User ID                | Object Type to<br>Run | Object ID to Run | Object Caption to Run         | Description                              | Job Queue<br>Category Code | User Session Started | Earliest Start Date/Time | Sched | Recurr<br>Job | No. of Minutes<br>between Runs |
|---------|------------------------|-----------------------|------------------|-------------------------------|------------------------------------------|----------------------------|----------------------|--------------------------|-------|---------------|--------------------------------|
| On Hold | EUROPE\NAVSNAP         | Report                | 1511             | Delegate Approval Requests    | Auto-created for sending of delegated    |                            |                      | 9/29/2020 2:02 PM        |       | 51            | 1440                           |
| Ready   | EUROPE\NAVSNAP         | Codeunit              | 6700             | O365 Sync. Management         | Auto-created for retrieval of new data f |                            |                      | 10/2/2020 12:10 PM       | 53    | - 63          | 1440                           |
| On Hold |                        | Codeunit              | 5918             | ServOrder-Check Response Time |                                          |                            |                      | 8/29/2020 8:00 AM        |       | 83            | 60                             |
| Ready   | EUROPE\NAVSNAP         | Codeunit              | 459              | Remove Orphaned Record Links  | Remove orphaned record links             |                            |                      | 10/28/2020 1:02 PM       | 13    | 8             | 43200                          |
| → Ready | WIECHARDT-HP\WIECHARDT | Codeunit              | 70479143         | csa_Stripe Job Queue          | Stripe Invoice Paid Status Service       |                            |                      | 10/1/2020 2:14 PM        |       |               | 15                             |
|         |                        |                       |                  |                               |                                          |                            |                      |                          |       |               |                                |

From this page, you can maintain the service as you would with any other Schedule Job in Business Central. It's also possible to delete the Job altogether and re-create it with your own set of preferences on scheduled execution to increase or decrease the frequency of execution.

If this service is not visible on the Job Queue Entries page it is an indication that the service has not been scheduled yet. To schedule the service, re-open the Stripe Payments Standard Setup page, as shown below:

| Dynamics 365 Business Central                                       |                                                                                                    | Demonstration Q D 💿 ? 🖤 |
|---------------------------------------------------------------------|----------------------------------------------------------------------------------------------------|-------------------------|
| CRONUS UK Ltd.   Finance Cash Management Stripe                     | Tell me what you want to do                                                                                                    |                         |
| Customers Vendors Items Bank Accounts Chart of Accounts             | Stripe Payments Standard                                                                                                    | 2                       |
| Headline                                                            | Go to Pages and Tasks                                                                                                    |                         |
| Want to learn more abou                                             | Stripe Payments Standard Accounts     Administration     urchase Order     New     New     Reports     urchase Invoice     Payments     Setup | Excel Reports           |
| Business Central?                                                   | Documentation Show all (20)                                                                                                    |                         |
| Dusiness Central:                                                   | WorldPay Payments Standard     Provides information about the WorldPay Payments Standard extension                                            |                         |
| 0.                                                                  | Using the PayPal Payments Standard Extension     Describes how to use the extension to enable customers to make payments with PayPal.         |                         |
| Activities ~<br>Sales This Month Overdue Sales Invice d<br>Amount d |                                                                                                    |                         |
| £9,607 £39,754 :                                                    |                                                                                                    |                         |
| >See more >See more                                                 | Stripe Payments Standard<br>Now you can offer your customers a new way to pay                                                                 |                         |
|                                                                     | WorldPay Payments Standard<br>Get paid faster by adding a link to the WorldPay Payments Standard on invoices.                                 |                         |
| Ongoing Sales Ongoing Purchae Orders Sales Invoices Purchae Order   | PayPal Payments Standard<br>Adds a PayPal link to your sales documents so customers can easily pay using PayPal. My Incoming                  | oduct Videos            |
| 2 1 7 5                                                             | Didn't find what you were looking for? Try exploring                                                                                          |                         |

From the Stripe Payments Standard Setup page, click on the *Click to enabled this now* action in the notification appearing at the top of the page to schedule the service. Note: You will need permission in the Business Central environment to schedule this service.

|                                                                                     | (2) + B                                                                                                    | √Saved ⊑ 🛒                                                    |
|-------------------------------------------------------------------------------------|----------------------------------------------------------------------------------------------------|---------------------------------------------------------------|
| Stripe Payments Standard Setup                                                      |                                                                                                    |                                                               |
| $\times$ Stripe Payment Standard has been enabled. You can also enable a service to | o retrieve Payment updates from Stripe. Click to enable this now.                                                                                                    | v                                                             |
| xctions                                                                             |                                                                                                    |                                                               |
| Seneral                                                                             |                                                                                                    | Show more                                                     |
| etup                                                                                | Stripe Control Account Setup                                                                                                    | Stripe Invoice Setup                                          |
| Stripe Payments Standard                                                            | The Stripe Account is the Control Account used in your financial records to reflect your Strip<br>balance. This is typically setup to be a Bank Account, but you can use a G/L Account as well. |                                                               |
| Stripe Payments Standard - Fee % of A                                               |                                                                                                    | Include Custom Text                                           |
| tripe Account Connected. Click to Disconnect.                                       | Account No. STRIPE                                                                                                    | Stripe Invoice Custom Text                                    |
| nabled · · · · · · · · · · · · · · · · · · ·                                        | Stripe Account Name Stripe Account                                                                                                    | Stripe Invoice Description Preview · · · · · Order \$0-134772 |
| Iways Include on Documents · · · · · · · ·                                          | Stripe Payout Account Setup                                                                                                    |                                                               |
| ogo                                                                                 | This section is the Bank Account defined as the Payout account on your Stripe Account. This<br>account used to record receipts and payouts when Stripe effects a pay-out to your Bank Acc       |                                                               |
| 5                                                                                   | Account No. CHECKING                                                                                                    |                                                               |
| erms of Service                                                                     | stripe Pay-out Bank Account Name · · · · World Wide Bank                                                                                                    |                                                               |
|                                                                                     | Stripe Fee Account Setup                                                                                                    |                                                               |
|                                                                                     | Fee G/L Account No                                                                                                    |                                                               |
|                                                                                     | Stripe Fees G/L Account Name · · · · · · Bank Charges and Fees                                                                                                    |                                                               |
|                                                                                     |                                                                                                    |                                                               |
|                                                                                     |                                                                                                    |                                                               |
|                                                                                     |                                                                                                    |                                                               |
|                                                                                     |                                                                                                    |                                                               |
|                                                                                     |                                                                                                    |                                                               |
|                                                                                     |                                                                                                    |                                                               |
|                                                                                     |                                                                                                    |                                                               |
|                                                                                     |                                                                                                    |                                                               |

## THE STRIPE MENU IN BUSINESS CENTRAL

The Stripe integration with Business Central handles four sets of data, all of which are accessible from your own Stripe Dashboard (provided you have access to the Stripe account) as well as from the *Stripe menu* in Business Central, these are:

- 1. Your Business Central Customers are created as *Stripe Customers*.
- 2. Your Business Central Sales Documents are created as *Stripe Invoices*.
- 3. Payments received from Customers through Stripe are retrieved from Stripe and displayed in the *Receipts & Payouts from Stripe* page in Business Central.
- 4. Pay-outs received from Stripe into your own Bank Account are retrieved from Stripe and displayed in the *Receipts & Payouts from Stripe* in Business Central.

The image below shows the new Stripe menu accessible from Business Central from where you can access Customers linked to Stripe, Invoices linked to Stripe and Receipts & Payouts received from Stripe.

| nics 365 Business | Central                                              |                               |                                                   |                       |                                |                                                 |                                                              |                                                        |                                            | E. |     | ۵ ۵ | ? |  |
|-------------------|------------------------------------------------------|-------------------------------|---------------------------------------------------|-----------------------|--------------------------------|-------------------------------------------------|--------------------------------------------------------------|--------------------------------------------------------|--------------------------------------------|----|-----|-----|---|--|
|                   | CRONUS Inter                                         | rnational Ltd.                | Sales∨ <u>Strip</u>                               | <b>e</b> ∨ Purchasing | Inventory                      | Posted Docum                                    | ients V Shopify                                              | <ul> <li>All Reports</li> </ul>                        | =                                          |    |     |     |   |  |
|                   | Customers linked                                     | to Stripe Invoid              | ces linked to Stripe                              | Receipts andts        | from Stripe                    |                                                 |                                                              |                                                        |                                            |    | -13 |     |   |  |
|                   | Want to carn more about<br>Business Central?         |                               |                                                   |                       |                                |                                                 | Actions<br>+ Sales Quote<br>+ Sales Invoice<br>+ Sales Order | + Sales Return Order<br>+ Sales Credit Memo<br>> Tasks | > Sales<br>> Reports<br>> History          |    |     |     |   |  |
|                   | Activities ~<br>                                     |                               |                                                   |                       |                                |                                                 |                                                              |                                                        |                                            |    | ł.  |     |   |  |
|                   | For Release<br>Sales Quotes -<br>Open<br>>           | Sales Orders -<br>Open<br>20  | Completely Re<br>from Stock<br>O                  | Ready To Ship         | Partially<br>Shipped           | Delayed       14       >                        | Average Days<br>Delayed<br>7.5                               | Sales Return O<br>- Open<br>- Open<br>->               | Sales Credit M<br>- Open<br>1<br>>         |    |     |     |   |  |
|                   | Intercompany                                         |                               |                                                   | Use                   | r Tasks                        | Email State                                     | us                                                           |                                                        | Approvals                                  |    |     |     |   |  |
|                   | Incoming Transaction<br>New Intercom<br>Transactions | Rejected<br>er Companies<br>O | Outgoing Transact<br>Intercompany<br>to Send<br>> | _                     | lser Tasks<br>Iding User<br>ks | Email Activitie<br>Failed Emails<br>Outbox<br>> |                                                              | in Sent Emails Last<br>30 Days<br>O                    | Pending Approvals Requests Sent — Approval |    |     |     |   |  |

Stripe Invoices can be generated from Draft Sales Invoices or from Posted Sales Invoices, depending on your business needs.

Business Central allows multi-currency trading on a single Customer, but the Stripe billing engine has a restriction to only allow invoices of the same currency on a single Stripe Customer. For this reason, a single Customer record in Business Central can have *multiple Stripe Customer* records associated with the Business Central Customer and the Stripe integration engine will take care of this mapping and Stripe Customer creation process.

## CREATING A NEW SALES INVOICE

Now that we have successfully enabled the Stripe Payments Standard and configured the Payments Standard to be included on all new Sales documents, let us create a new Sales Invoice.

Stripe supports two options regarding the collection of monies for an invoice, these are:

### 1. Send Invoice

With this option, Stripe will generate a unique payment link for the invoice and your customer has the option to make payment against the invoice from the unique payment link.

This is the payment link that will appear on your document when you send it to your client.

Stripe will automatically email the Stripe Invoice to the email address defined on the Stripe Customer once the Invoice has been paid.

In Business Central, more flexibility is offered in this regard – you can select one of the following options:

- 1. Integrated Stripe will send invoice once paid
- 2. Integrated Stripe will not send invoice

### 2. Charge Automatically

Stripe can automatically attempt to pay an invoice if the customer has a payment method on file. Where an invoice is set to be charged automatically, a charge is attempted about an hour after the invoice's creation.

To enable this option on the Customer in Business Central, select the Stripe Collection Method called "Integrated – Stripe will charge automatically".

You can define the default *Stripe Collection Method* on the Customer Card from the Payments tab as shown below:

| Dynamics 3 | 165 Business Central                                                                                                    | Q D @                                                                   | ? 🕻 |
|------------|----------------------------------------------------------------------------------------------------|-------------------------------------------------------------------------|-----|
| ¢          | Customer Card   Work Date: 1/26/2023 🖉 + 🗃<br>27090917 · Zanlan Corp.                                                                                                    | √ Saved ⊏ <sub>अ</sub> ≮                                                |     |
|            | New         New Document         Approve         Request Approval         Prices & Discounts         Navigate         Customer         Actions         Related         Reports         Fewer options           General>                                                                                                    | Details     Attachments (0)                                             |     |
|            | Address & Contact > ZA-2500 Mr. Derik Stemeson                                                                                                    | Customer Picture >                                                      |     |
|            | Payments Show more                                                                                                    |                                                                         |     |
| Ø          | Payment Terms Code     11M(8D)     Stripe Default Collection Method     Integrated - Stripe will and invoice once paid       Integrated - Stripe will conduct and the stripe will conduct and the stripe will conduct an | Sell-to Customer Sales History<br>Customer No. 27090917                 | 0   |
|            |                                                                                                    | 0 0 0<br>Ongoing Sales<br>Guotes Blanket Oriders Origins                |     |
|            |                                                                                                    | 0 0 0<br>Origoing Sales<br>Invoices Return Orders<br>Credit Memos       |     |
|            |                                                                                                    | 0 0 0<br>Posted Sales<br>Shpments 0 0 0 0 0 0 0 0 0 0 0 0 0 0 0 0 0 0 0 |     |
|            |                                                                                                    | U<br>Posted Sales                                                       |     |

Newly created Sales documents will apply the default from the Customer to the Sales document from where you will be able to manually set the Collection Method on an individual Sales document level.

*Important:* A Business Central Customer must be setup with an email address in other for the integration between Business Central and Stripe to work. When multiple email addresses are specified in the E-Mail field on the Customer Card, the first email address will be used to create the Stripe Customer.

Now let us proceed with the steps to create a new Sales Invoice.

A newly created Sales document, such as a Sales Invoice, will automatically include the Stripe Payments Standard when the Stripe Payments Standard has been configured to be included by default, as shown below:

| Sales Invoice   Work Date: 4/6/2 | 020             |               |                             |              |                       | Ø | ) + 🛙                                         |                               |            | χ.                                        |          |                    | √Saved ⊑      | ×*  |
|----------------------------------|-----------------|---------------|-----------------------------|--------------|-----------------------|---|-----------------------------------------------|-------------------------------|------------|-------------------------------------------|----------|--------------------|---------------|-----|
| 102226 · Alpine                  | Ski Ho          | use           |                             |              |                       |   |                                               |                               |            | $\sim$                                    |          |                    |               |     |
| Posting Prepare Invoice          | Release         | Request Ap    | proval Navigate             | Actions Rela | ated Fewer options    |   |                                               |                               |            | 1                                         | 16       |                    |               | 0   |
| General >                        |                 |               |                             |              |                       |   |                                               |                               |            |                                           | Alpine   | Ski House 4/6/2020 | 5/6/2020 Open |     |
|                                  |                 |               |                             |              |                       |   |                                               |                               |            |                                           |          |                    |               |     |
| Lines Manage Line                | Page            | Fewer options |                             |              |                       |   |                                               |                               |            |                                           | 111      |                    | Ø             | Ē   |
|                                  |                 |               |                             |              |                       |   | Unit of Measure                               |                               |            |                                           |          |                    | Customergroup | -   |
| Type<br>→ Resource               | No.             |               | Description<br>Linda Martin |              | Location Code         |   | Code                                          | Unit Price Excl. VAT<br>98.50 | Line Disc  | count % Line Amount Excl. VAT<br>2.068.50 | 1.13     | n Department Code  | Code          |     |
| -> Resource                      | : LIND          | 4             | Linda Martin                |              |                       | 2 | HOUR                                          | 98.50                         |            | 2,068.50                                  |          | 0                  |               |     |
|                                  |                 |               |                             |              |                       |   |                                               |                               |            |                                           |          |                    |               | 1   |
|                                  |                 |               |                             |              |                       |   |                                               |                               |            |                                           |          |                    |               |     |
|                                  |                 |               |                             |              |                       |   |                                               |                               |            |                                           |          |                    |               |     |
| Subtotal Excl. VAT (GBP)         |                 |               |                             | 2,068.50     | Invoice Discount %    |   |                                               |                               | 0          | Total VAT (GBP)                           |          |                    | 103.43        | 1   |
| Inv. Discount Amount Excl. VAT   | (GBP)           |               |                             | 0.00         | Total Excl. VAT (GBP) |   |                                               |                               | 2,068-50   | Total Incl. VAT (GBP)                     |          |                    | 2,171.93      | 3   |
|                                  |                 |               |                             |              |                       |   |                                               |                               |            |                                           |          |                    |               |     |
| Invoice Details                  |                 |               |                             |              |                       |   |                                               |                               |            |                                           |          |                    | Show less     | 55  |
|                                  | _               |               |                             |              |                       |   |                                               |                               |            |                                           |          |                    |               | -   |
| Currency Code                    |                 |               |                             | ~ …          | Payment Method Code   |   |                                               |                               | <b>∠</b> ≚ | Customergro                               |          |                    | ~             | 1   |
| Shipment Date                    | 4               | 6/2020        |                             |              | EU 3-Party Trade      |   |                                               |                               |            | P scount % · · · · · ·                    |          |                    | 2             | 2   |
| Prices Including VAT             | • • • • • • • • | $\supset$     |                             |              | Payment Service       |   | Stripe Payments Stand                         | Demo Sa                       |            | Pmt. Discount Date                        | 4/14/202 | :0                 | <b>C</b>      |     |
| VAT Bus. Posting Group           | D               | OMESTIC       |                             | $\sim$       |                       |   | Account - PayPal Paym<br>Sandbox Account - Wo |                               | N          | Direct Debit Mandate ID                   |          |                    | ~             | 1   |
| Payment Terms Code               |                 | V(8D)         |                             | ~            |                       |   | Standard                                      |                               |            | Location Code                             |          |                    | ~             | ä l |
|                                  |                 |               |                             |              | Department Code       |   |                                               |                               | ~          |                                           |          |                    |               | - 1 |
|                                  |                 |               |                             |              |                       |   |                                               |                               |            |                                           |          |                    |               |     |
| Shipping and Billing             |                 |               |                             |              |                       |   |                                               |                               |            |                                           |          |                    | Show more     |     |
| Shipping and bining              |                 |               |                             |              |                       |   |                                               |                               |            |                                           |          |                    | 21041101      | -   |
|                                  |                 |               |                             |              |                       |   |                                               |                               |            |                                           |          |                    |               |     |

It's also possible to manually define which Payment Services are to be made available to your client on an individual document level by clicking on the Payment Services button, then enabling or disabling one or more Payment Services from the available Payment Services list, as shown below:

|                                      |               |                             |         |           |               |                                               |                               |                                                                                |                       |                           |                     |                 | -                     |
|--------------------------------------|---------------|-----------------------------|---------|-----------|---------------|-----------------------------------------------|-------------------------------|--------------------------------------------------------------------------------|-----------------------|---------------------------|---------------------|-----------------|-----------------------|
| Posting Prepare Invoice Rel          | ease Request  | Approval Navigate           | Actions | s Relat   | ted Fewer op  | tions                                         |                               |                                                                                |                       |                           |                     |                 |                       |
| General >                            |               |                             |         |           |               |                                               |                               |                                                                                |                       |                           | Alpine Sk           | House 4/6/2020  | 5/6/2020 Open         |
|                                      |               |                             |         |           |               |                                               |                               |                                                                                |                       |                           |                     |                 |                       |
| Lines Manage Line Pag                | e Fewer optic | ins                         |         |           |               |                                               |                               |                                                                                |                       |                           |                     |                 | 63                    |
| Type<br>→ Resource                   | No.<br>LINDA  | Description<br>Linda Martin | Edit    | - Selec   | ct Payment    | Service                                       |                               |                                                                                | 2                     | × unt Excl. VP<br>2,068.5 | Qty: to Assign<br>0 | Department Code | Customergroup<br>Code |
| Subtotal Excl. VAT (GBP)             |               |                             | →       | Available | Strip<br>Den  | e Payments Standard<br>to Sandbox Account - P |                               | Description<br>Stripe Tour RE<br>d Demo Sandb, Account<br>Demo Sandbox Account |                       |                           |                     |                 | 103.43                |
| Inv. Discount Amount Excl. VAT (GBP) |               |                             | -       | U         |               | o sandox Account - v                          | onoray rayments stan          |                                                                                | - Use the work - Payr | 3.2)                      |                     |                 | 2,171.93              |
| Invoice Details                      |               |                             |         |           |               |                                               |                               |                                                                                |                       |                           |                     |                 | Show less             |
| Currency Code                        |               |                             | Set Up  | o Payment | t Services    |                                               |                               |                                                                                |                       | ode ····                  |                     |                 |                       |
| Shipment Date                        | 4/6/2020      |                             |         |           |               |                                               |                               |                                                                                | ок                    | el t % · · · ·            |                     |                 | 2                     |
| Prices Including VAT                 |               |                             |         |           |               |                                               | Account + Dav/Dal D           | ayments Standard,Demo                                                          |                       | te · · · ·                | 4/14/2020           |                 | <b></b>               |
| VAT Bus. Posting Group               | DOMESTIC      |                             |         |           |               |                                               | Sandbox Account -<br>Standard | WorldPay Payments                                                              | ··· Direct Di         | ebit Mandate ID           |                     |                 |                       |
| Payment Terms Code                   | 1M(8D)        |                             |         |           |               |                                               |                               |                                                                                |                       | Code                      |                     |                 |                       |
|                                      |               |                             |         |           | Department Co | de ·····                                      |                               |                                                                                |                       |                           |                     |                 |                       |

With the Stripe Payment Service enabled on the Invoice and the Collection Method defined, we have two options:

- 1. We can send a Draft or Pro Forma Invoice to the Customer or
- 2. We can post the Draft Invoice and only send the Posted Sales Invoice to the Customer

The Stripe Payments Standard app supports *both options* listed above without the need for the user capturing or posting the invoice to be concerned with the scenario at play. This means the app supports your business process, whether it is to send invoices for payment before posting, or first posting an invoice and then sending it for payment, you can follow your existing process.

In this scenario, we want to Customer to pay the invoice before it gets posted in our financials. This can be done by printing, emailing or saving the Sales Invoice report – at the time of producing the Sales Invoice report, a Stripe invoice will be created, and the Stripe payment link will appear on the sales document.

*Important:* The Stripe payment link is generated by the Business Central Payment Service functionality and for this process to be successful, the *report design* must include the Payment Service functionality and the *report layout* has to include the Payment service section to display the payment service link(s).

Please ensure the report defined as the Draft Sales Invoice report fulfills both these requirements to ensure successful display of the payment service link(s). You can confirm the report configured as the *Draft Sales Invoice* report by opening the *Report Selection – Sales* page, as shown below.

Start by using the Search feature to find the *Report Selection – Sales* page, illustrated below:

| 65 Business Central                           |                              |           |                                                                                                    |                                       |          |            |                        |           | Demonstrati     | on Q Q @              |
|-----------------------------------------------|------------------------------|-----------|----------------------------------------------------------------------------------------------------|---------------------------------------|----------|------------|------------------------|-----------|-----------------|-----------------------|
| Sales Invoice   Work Date: 4/6/2020           |                              |           | Tell me what you want to do                                                                                                   | 2                                     | " ×      |            |                        |           |                 | √Saved □ 🖌            |
| 102226 · Alpine Ski H                         | louse                        |           | Report Selections - Sales                                                                                                    |                                       |          |            |                        |           |                 |                       |
| Posting Prepare Invoice Relea                 | se Request Approval Navigate | Actions F | Go to Pages and Tasks                                                                                                    |                                       |          |            |                        |           |                 |                       |
| Functions      Request Approval               | ✓ ➤ Posting ✓                |           | > Report Selection - Sales                                                                                                    | Administration                        | П        |            |                        |           |                 | -5                    |
|                                               |                              |           | Documentation                                                                                                    | Show                                  | all (20) |            |                        |           |                 |                       |
| Lines Manage Line Page                        | Fewer options                |           | How to Include Company Registration Numbers or<br>When generating certain sales reports and purchas                           |                                       |          |            |                        |           |                 | 8                     |
| Type N                                        |                              |           | <ul> <li>Setting Up Reports to Print on Specific Printers<br/>Learn about specifying a printer for a report and us</li> </ul> |                                       |          | ount %     | Line Amount Excl. VAT  |           | Department Code | Customergroup<br>Code |
| → Resource 🗄 🗄 U                              | NDA Linda Martin             |           | () How to Print Sales and Purchase Invoice Books<br>The Sales Invoice Book report and Purchases Invoi                         | te Book report allow you to check all |          |            | 2,068.50               | 0         |                 |                       |
|                                               |                              |           | Get from Microsoft AppSource                                                                                                  | Show a                                | ll (277) |            |                        |           |                 |                       |
| Subtotal Excl. VAT (GBP)                      |                              | 2,068.50  | Pay On Sales Order<br>Record payments directly on your sales orders.                                                          |                                       |          | Total VAT  | Г (GBP)                |           |                 | 103.43                |
| Inv. Discount Amount Excl. VAT (GBP)          |                              | 0.00      | Power BI Gold Sales Data Connector<br>Ready-made Power BI sales reports, direct from Mi                                       | crosoft Dynamics 365 Business Centr   | al.      | Total Incl | I. VAT (GBP)           |           |                 | 2,171.93              |
| Invoice Details                               |                              |           | Multiple Report Layout Selector<br>Automatic report layout selection for Microsoft Dy                                         |                                       |          |            |                        |           |                 | Show less             |
| Currency Code                                 |                              |           | Didn't find what you were looking for? Try exploring                                                                          |                                       | -        | Custome    | ergroup Code           |           |                 |                       |
| Shipment Date                                 | 4/6/2020                     |           | EU 3-Party Trade                                                                                                    |                                       |          | Payment    | Discount %             |           |                 | 2                     |
| Prices Including VAT                          | •                            |           | Payment Service Stripe Payment                                                                                                | nts Standard                          |          | Pmt. Disc  | count Date             | 4/14/2020 |                 |                       |
| VAT Bus. Posting Group                        | DOMESTIC                     |           |                                                                                                    |                                       |          | Direct De  | ebit Mandate ID · · ·  |           |                 |                       |
| Payment Terms Code                            | 1M(8D)                       |           |                                                                                                    |                                       |          | Location   | Code · · · · · · · · · |           |                 |                       |
|                                               |                              |           | Department Code                                                                                                    |                                       |          |            |                        |           |                 |                       |
| Shipping and Billing                          |                              |           |                                                                                                    |                                       |          |            |                        |           |                 | Show more             |
| Ship-to                                       | Default (Sell-to Address)    | ~         | Bill-to Default (Cust                                                                                                    | omer)                                 | ~        |            |                        |           |                 |                       |
| Contact · · · · · · · · · · · · · · · · · · · | lan Deberry                  |           |                                                                                                    |                                       |          |            |                        |           |                 |                       |

From the *Report Selection – Sales* page, select the *Draft Invoice* option from the dropdown provided, as shown below:

| Dyna | mics 36 | 5 Business    | Central                           |   |           |                            | Demonstration Q Q          | Ø   | ? 🐧 | w |
|------|---------|---------------|-----------------------------------|---|-----------|----------------------------|----------------------------|-----|-----|---|
|      | ~       | Report Select | ion - Sales   Work Date: 4/6/2020 |   |           |                            | √swed □ C                  | ×   |     |   |
|      |         | Usage · · · · |                                   |   |           |                            | Draft Invoice              | ~   |     |   |
|      |         |               |                                   |   |           |                            | Quote                      |     |     |   |
|      |         | Manage        | Open in Excel                     |   |           |                            | Blanket Order              | - 1 |     |   |
|      |         |               |                                   |   |           |                            | Order                      | - 1 |     |   |
|      |         |               | Sequence †                        |   | Report ID | Report Caption             | Invoice                    | - 1 |     |   |
|      |         | $\rightarrow$ | 1                                 | 1 | 70479085  | Draft Invoice with Payment | Work Order                 |     |     |   |
|      |         |               |                                   |   |           |                            | Return Order               |     | -   |   |
|      |         |               |                                   |   |           |                            | Credit Memo                |     |     |   |
|      |         |               |                                   |   |           |                            | Shipment                   |     |     |   |
|      |         |               |                                   |   |           |                            | Return Receipt             |     |     |   |
|      |         |               |                                   |   |           |                            | Sales Document - Test      |     |     |   |
|      |         |               |                                   |   |           |                            | Prepayment Document - Test |     |     |   |
|      |         |               |                                   |   |           |                            | Archived Quote             |     |     |   |
|      |         |               |                                   |   |           |                            | Archived Order             |     |     |   |
|      |         |               |                                   |   |           |                            | Archived Return Order      |     |     |   |
|      |         |               |                                   |   |           |                            | Pick Instruction           |     |     |   |
|      |         |               |                                   |   |           |                            | Customer Statement         |     |     |   |
|      |         |               |                                   |   |           |                            | Draft Invoice              |     |     |   |
|      |         |               |                                   |   |           |                            | Pro Forma Invoice          |     |     |   |
|      |         |               |                                   |   |           |                            | Archived Blanket Order     |     |     |   |
|      |         |               |                                   |   |           |                            |                            |     |     |   |
|      |         |               |                                   |   |           |                            |                            |     |     |   |
|      |         |               |                                   |   |           |                            |                            |     |     |   |
|      |         |               |                                   |   |           |                            |                            |     |     |   |
|      |         |               |                                   |   |           |                            |                            |     |     |   |
|      |         |               |                                   |   |           |                            |                            |     |     |   |

Ensure the report selected in the Report ID field supports the Payment Services. If you are unsure about the capabilities of the report currently selected in your configuration you can opt to use the *Draft Sales Invoice with Payment Services* report provided as part of the Stripe Payments Standard app for Business Central – this report is shown in the illustration below. Once configured, close the Report Selection page.

| Dynamics 3 | 65 Busine     | ss Central                         |     |        |                                                                                |              |                    |                             |                               | Demonstration Q | ۵ ۵   | ? ( |
|------------|---------------|------------------------------------|-----|--------|--------------------------------------------------------------------------------|--------------|--------------------|-----------------------------|-------------------------------|-----------------|-------|-----|
| ÷          | Report Sel    | lection - Sales   Work Date: 4/6/2 | 020 |        |                                                                                |              |                    |                             |                               | √ Saved         | 0 🖙 💉 |     |
|            | Usage · ·     |                                    |     |        | Draft                                                                          | Invoice      |                    |                             |                               |                 | ~     | •   |
|            | Manage        | Open in Excel                      |     |        |                                                                                |              |                    |                             |                               |                 | V     |     |
|            |               | Sequence †                         |     |        | Report ID Report Caption                                                       |              | Use for Email Body | Use for Email<br>Attachment | Email Body Layout Description |                 |       |     |
|            | $\rightarrow$ | 1                                  | 1   | 704    | 179085 V Draft Invoice with Payment Servic                                     | 8            | 0                  |                             | -                             |                 |       |     |
|            |               |                                    |     | 1007.9 | Object Caption<br>Desiries Parchage Order                                      |              |                    |                             |                               |                 |       |     |
|            |               |                                    |     |        |                                                                                | uts          |                    |                             |                               |                 |       |     |
|            |               |                                    |     |        | Draft Invoice with Payment Services<br>Pro Forma Invoice with Payment Services |              |                    |                             |                               |                 |       |     |
|            |               |                                    |     |        | Quantity Explosion of BOM                                                      | rm full list |                    |                             |                               |                 |       |     |
|            |               |                                    |     |        | Select m                                                                       | m full list  |                    |                             |                               |                 |       |     |
|            |               |                                    |     |        |                                                                                |              |                    |                             |                               |                 |       |     |
|            |               |                                    |     |        |                                                                                |              |                    |                             |                               |                 |       |     |
|            |               |                                    |     |        |                                                                                |              |                    |                             |                               |                 |       |     |

From the Sales Invoice page in Business Central, click on the *Actions* menu, select Posting and click on the action to print the Draft Invoice.

| Sales Invoice   Work Date: 4/6/2020  |                               |           |                       | Ø        | ) + 🛙                   |                      |            |                               |                |                 | √Saved ⊑ ,            |
|--------------------------------------|-------------------------------|-----------|-----------------------|----------|-------------------------|----------------------|------------|-------------------------------|----------------|-----------------|-----------------------|
| 102226 · Alpine Ski House            | 2                             |           |                       | Ŭ        |                         |                      |            |                               |                |                 |                       |
| Posting Prepare Invoice Release Rec  | quest Approval Navigate       | Actions R | elated Fewer options  |          |                         |                      |            |                               |                |                 | (                     |
| 🖡 Functions 🗸 🛛 Request Approval 🗸 🔹 | Posting ~                     |           |                       |          |                         |                      |            |                               |                |                 | -                     |
| iii e                                | ost                           |           |                       |          |                         |                      |            |                               |                |                 |                       |
| Lines Manage Line Page               | ost and New                   |           |                       |          |                         |                      |            |                               |                |                 |                       |
|                                      | ost and Send<br>eview Posting |           | Location Code         | Quantity | Unit of Measure<br>Code | Unit Price Excl. VAT | Line Disco | unt % Line Amount Excl. VAT   | Qty. to Assign | Department Code | Customergroup<br>Code |
| → Resource III : LINDA               | raft Invoice                  |           |                       | 21       | HOUR                    | 98.50                |            | 2,068.50                      | 0              |                 |                       |
|                                      | o Forma Invoice               |           |                       |          |                         |                      |            |                               |                |                 |                       |
| ED TE                                | st Report                     |           |                       |          |                         |                      |            |                               |                |                 |                       |
| Subtotal Excl. VAT (GBP)             | emove From Job Queue          | 2.068.50  | Invoice Discount %    |          |                         |                      | 0          | Total VAT (GBP)               |                |                 | 103.43                |
|                                      | tach as PDF                   | 0.00      | Total Excl. VAT (GBP) |          |                         |                      |            | Total Incl. VAT (GBP)         |                |                 | 2,171.93              |
|                                      |                               |           |                       |          |                         |                      |            |                               |                |                 |                       |
| Invoice Details                      |                               |           |                       |          |                         |                      |            |                               |                |                 | Show less             |
| Currency Code                        |                               | ~ …       | Payment Method Code   | в        | IANK                    |                      | $\sim$     | Customergroup Code            |                |                 | $\sim$                |
| Shipment Date                        | D                             | -         | EU 3-Party Trade      |          |                         |                      |            | Payment Discount % · · · · ·  |                |                 | 2                     |
| Prices Including VAT                 |                               |           | Payment Service       | s s      | tripe Payments Standa   | rd                   |            | Pmt. Discount Date            | 4/14/2020      |                 | <u></u>               |
| VAT Bus. Posting Group DOMEST        | nc                            | $\sim$    |                       |          |                         |                      |            | Direct Debit Mandate ID · · · |                |                 | ~                     |
| Payment Terms Code                   |                               | $\sim$    |                       |          |                         |                      |            | Location Code                 |                |                 | $\sim$                |
|                                      |                               |           | Department Code       |          |                         |                      | $\sim$     |                               |                |                 |                       |
| Shipping and Billing                 |                               |           |                       |          |                         |                      |            |                               |                |                 | Show more             |
| Ship-to Default                      |                               | ~         | Bill-to               | G        |                         |                      | ×          |                               |                |                 |                       |

From the report request window, make use of the action button at the bottom of the window to save, print or preview the report, as shown below:

| 365 Business Central                                                      |                                                              | Demonstration Q 🗘 🔞                                                                                                    |
|---------------------------------------------------------------------------|--------------------------------------------------------------|----------------------------------------------------------------------------------------------------|
| Sales Invoice   Work Date: 4/6/2020                                       | (2) + 8                                                      | √Saved ⊑ x <sup>≮</sup>                                                                                                    |
| 102226 · Alpine Ski House                                                 |                                                              |                                                                                                    |
| Posting Prepare Invoice Release Request Approval Navigate Actions Related | Draft Invoice with Payment Services                          | ٥                                                                                                    |
| General >                                                                 |                                                              | Alpine Ski House 4/6/2020 5/6/2020 Open                                                                                                    |
|                                                                           | Printer (Handled by the browser)                             | The second second secon |
| Lines Manage Line Page Fewer options                                      | Options                                                      | 8                                                                                                    |
| Type No. Description                                                      | Archive Document                                             | Discount % Line Amount Excl. VAT Qty. to Assign Department Code Code                                                                                                    |
| Resource                                                                  |                                                              | 2,068.50 0                                                                                                    |
|                                                                           | Filter: Draft Invoice                                        |                                                                                                    |
|                                                                           | × Document Type · · · · · · · Invoice · · ·                  |                                                                                                    |
| Subtotal Excl. VAT (GBP)                                                  | × No                                                         | Total VAT (GBP)                                                                                                    |
| Inv. Discount Amount Excl. VAT (GBP) 0.00 To                              | × Bill-to Customer No. · · · · · · · · · 40000 · · ·         | Total ind. VAT (GBP)                                                                                                    |
|                                                                           | × Sell-to Customer No. · · · · · · · · · · · · · · · · · · · |                                                                                                    |
| Invoice Details                                                           | × No. Printed · · · · · · · ·                                | Show less                                                                                                    |
| Currency Code                                                             | + Filter_                                                    | Customergroup Code · · · · · · · · · · · · · · · · · · ·                                                                                                    |
| Shipment Date ····································                        | Filter totals by:                                            | Payment Discount % ······ 2                                                                                                    |
| Prices Including VAT ···································                  | + Filter                                                     | Pmt. Discount Date                                                                                                    |
| VAT Bus. Posting Group                                                    |                                                              | Direct Debit Mandate ID                                                                                                    |
| Payment Terms Code · · · · · · · · · · · · · · · · · · ·                  | Advanced >                                                   | Location Code · · · · · · · · · · · · · · · · · · ·                                                                                                    |
| D                                                                         | Advanced /                                                   |                                                                                                    |
|                                                                           | Send to Print Preview Cancel                                 |                                                                                                    |
| Shipping and Billing                                                      | Stend toni PHIL PREVERY CARLES                               | Show more                                                                                                    |
| Ship-to Clefault (Sell-to Address)                                        | l-to vilt (Customer)                                         |                                                                                                    |
| Contact · · · · · · · · · · · · · · · · · · ·                             |                                                              |                                                                                                    |
|                                                                           |                                                              |                                                                                                    |

Notice the Stripe payment link appearing on the report, as shown below. This will allow your Customer to process a payment against this invoice through Stripe.

*If you don't see the Stripe Payment Link* on your Sales Document, confirm you have an E-Mail address specified on your Customer Card in Business Central and make sure your Report Selection setup has been configured correctly.

| Dynamics 365 Business Central |                                                                                                    | Demonstration Q 📮 🚳 ? 👿 |
|-------------------------------|----------------------------------------------------------------------------------------------------|-------------------------|
|                               | Page 1/1                                                                                                    | $\times$                |
|                               | Dant invoice Agen 201 House By Stand Strategy By Stand Strategy By |                         |
|                               | Market         2086 50           VET Annual Specification         3021           VET Annual Specification         4000           VET Annual Specification         3020           VET Annual Specification         3020           VET Annual Specification         3020           VET Annual Specification         3020           VET Annual Specification         3020           VET Annual Specification         3020           VET Annual Specification         3020                                                                                                    |                         |
|                               | The second frame is the second second secon  |                         |

When your customer opens the invoice and clicks on the *Pay with Stripe* link, it will present your customer with a Stripe Payment Page, as shown below.

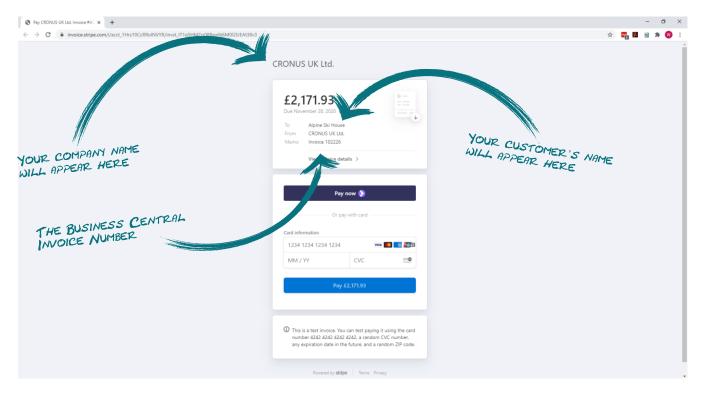

*It's important to note* that the payment methods made available to your customer on this page depends on the payment methods enabled on your Stripe account. You can read more about the process of enabling multiple payment methods on your account on this this help page from Stripe: https://support.stripe.com/questions/activate-a-new-payment-method

*Another important note* is when the *Stripe Collection Method* on the Sales Invoice is set to Charge Automatically, Stripe will attempt to collect payment for the invoice as defined by the Stripe Automatic Charges functionality and your Customer will not have to process payment against the invoice using the payment link provided on the invoice.

Upon successful completion of the payment process, your customer will be presented with a page to confirm the successful payment and allow your customer to download the invoice and receipt in PDF format, see example below.

The format and layout of the Stripe Invoice and Stripe Receipt documents can be adjusted from your Stripe Account Settings, more information on this can be found on this help page from Stripe: https://stripe.com/docs/billing/invoices/customize

| Pay CRONUS LIK Ltd. Invoice #AC × + |                                                                                                    | - Ø ×          |
|-------------------------------------|----------------------------------------------------------------------------------------------------|----------------|
| ← → C                               |                                                                                                    | x) 📆 🖬 🗃 🛪 😗 E |
|                                     |                                                                                                    |                |
|                                     |                                                                                                    |                |
|                                     |                                                                                                    |                |
|                                     |                                                                                                    |                |
|                                     | CRONUS UK Ltd.                                                                                                    |                |
|                                     | Payment successful<br>£2,171.93                                                                                                    |                |
|                                     | Date paid November 27, 2020                                                                                                    |                |
|                                     | View invoice details > Download $\psi$                                                                                                    |                |
|                                     | This is a test invoice. You can test paying it using the card<br>number 4242 4242 4242 arandom CVC number,<br>any expiration date in the future, and a random ZIP code. |                |
|                                     | Powered by stripe Terms Privacy                                                                                                    |                |
|                                     |                                                                                                    |                |
|                                     |                                                                                                    |                |
|                                     |                                                                                                    |                |
|                                     |                                                                                                    |                |
|                                     |                                                                                                    |                |

Once an invoice has been settled in full, your customer can continue to access this page using the same link provided on your posted sales invoice document, in other words, once the invoice has been paid, the customer will no longer be presented with the option to pay this invoice but instead a payment confirmation will be displayed.

Also note on the Sales Invoice document in Business Central, the Stripe Invoice No. appears as a field in the General section of the document, as shown below.

| Sales Invoice   Work Date: 4/6/2020  |                     |                             |          |                                               | 2 + 🗈           |              |                                                       | √Saved ⊑ ; |
|--------------------------------------|---------------------|-----------------------------|----------|-----------------------------------------------|-----------------|--------------|-------------------------------------------------------|------------|
| 102226 · Alpine Sk                   | i House             |                             |          |                                               |                 |              |                                                       |            |
| Posting Prepare Invoice R            | elease Request A    | pproval Navigate            | Actions  | Related Fewer options                         |                 |              |                                                       | (          |
| General                              |                     |                             |          |                                               |                 |              |                                                       | Show less  |
| Customer No.                         | 40000               |                             | $\sim$   | Contact · · · · · · · · · · · · · · · · · · · | lan Deberry     |              | Status ····· Open                                     |            |
| Customer Name                        | Alpine Ski Hou      | se                          |          | Your Reference                                |                 |              | Work Description                                      |            |
| Sell-to                              |                     |                             |          | Document Date                                 | 4/6/2020        | <u></u>      |                                                       |            |
| Address                              | Walter-Gropiu:      | -Strasse 5                  |          | Posting Date                                  | 4/6/2020        |              |                                                       |            |
| Address 2                            | Park Stadt Sch      | vabing                      |          | Due Date ·····                                | 5/6/2020        |              |                                                       |            |
| City                                 |                     |                             |          | Stripe Invoice No.                            | ACE7EE8F-0001   |              |                                                       |            |
| Post Code                            | DE-80807            |                             |          | Stripe Payment Amount                         |                 |              | Open details for "Stripe Invoice No." "ACE7EE8F-0001" |            |
| Country/Region Code                  | DE                  |                             | $\sim$   | External Document No.                         |                 |              |                                                       |            |
| Contact No.                          | CT000007            |                             |          | Salesperson Code                              | PS              | ~            |                                                       |            |
| Phone No.                            |                     |                             |          | Campaign No.                                  |                 |              |                                                       | $\geq$     |
| Mobile Phone No.                     |                     |                             |          | Responsibility Center                         |                 | it c         | Date 4/6/2020                                         |            |
| Email                                | alpine.ski.hous     | e@contoso.com               |          | Assigned User ID                              |                 | and Dat      | e · · · · · · · · · · · · · · · · · · ·               |            |
|                                      |                     |                             |          |                                               |                 | ung Dau      |                                                       |            |
| Lines Manage Line P                  | age Fewer option    | is                          |          |                                               |                 | Due Date ··· | 5/6/2020                                              |            |
|                                      |                     |                             |          |                                               | Unit of Measure |              | e No. ACE7EE8F-000                                    | 1 nergroup |
| Type<br>→ Resource                   | No.                 | Description<br>Linda Martin |          | Location Code Q                               | 21 HOUR         | Unit Price B | ent Amount                                            |            |
|                                      |                     |                             |          |                                               |                 |              |                                                       |            |
|                                      |                     |                             |          |                                               |                 | External Do  | cument No.                                            |            |
|                                      |                     |                             |          |                                               |                 | Salesperson  | Code PS                                               | /          |
| Subtotal Excl. VAT (GBP)             |                     |                             | 2,068.50 | Invoice Discount %                            |                 |              |                                                       | 103.43     |
| Inv. Discount Amount Excl. VAT (GBP) |                     |                             | 0.00     | Total Excl. VAT (GBP)                         |                 | mpaidu iv    | 10                                                    | 2,171.93   |
| entral.dynamics.com/00c89136-4b27-4  | 991-84f6-7fb7c5531c | 4/Demonstration?runin       | rame=1#  |                                               |                 | sibili       | ty Center                                             |            |

The last step in the process is to post the Sales Invoice. *It's worth noting* that the Stripe Invoice associated with the Sales Invoice will be transferred to the Posted Sales Invoice and the link between the Sales document will remain in place through the posting process.

In this scenario, we want to Customer to pay from the Posted Sales Invoice. If you generated a payment link from the draft invoice and then posted the invoice, the payment link will remain valid whether it has been generated from a draft invoice or a posted invoice – this means your process will not impact the effectiveness of the app.

## a. With the *Stripe Collection Method* set to either *Integrated – Stripe will send Invoice once paid* or *Integrated – Stripe will not send Invoice*:

When posting an invoice and producing the posted sales invoice report (either emailing the report, saving it or running it in preview mode), a Stripe payment link will be generated and displayed on the report, provided the Stripe Payment Service is enabled, activated on the document and the report layout supports the Business Central Payment Services functionality.

### b. With the *Stripe Collection Method* set to *Integrated – Stripe will charge Automatically*:

When posting an invoice with the Stripe Collection Method set to Integrated – Stripe will charge automatically, a Stripe invoice will be created at the time of posting the Sales Invoice and Stripe will initiate the automatic charge feature to attempt collection against the Posted Sales Invoice, provided the Stripe Payment Service is enabled on the document.

## CREATING A NEW SERVICE INVOICE

The Stripe Payments Standard functionality also allows Stripe Invoice to be created from your Service Invoices – Service Invoices can be generated either from Sales Orders or from Service Contracts.

A newly created Service Order or Service Invoice document will automatically include the Stripe Payments Standard when the Stripe Payments Standard has been configured to be included by default, as shown below:

| Warehouse Print/Send                          | Release D          | ostina O               | Inder Navinat   | e More options                                 |              | 61  |              |                             |                     |                    |                                 |                      |                                      | 0           |
|-----------------------------------------------|--------------------|------------------------|-----------------|------------------------------------------------|--------------|-----|--------------|-----------------------------|---------------------|--------------------|---------------------------------|----------------------|--------------------------------------|-------------|
| The choice of the series                      | The feature of the | osting o               | inter interigat | Contact Name                                   | Ian Deberry  |     |              | Release S                   | tatus · · · · · · · | Open               |                                 |                      | Details     Attachments (0)          |             |
|                                               |                    |                        |                 | Phone No.                                      |              | /   |              |                             |                     |                    |                                 |                      |                                      |             |
|                                               |                    |                        |                 |                                                | _///         |     |              |                             |                     |                    |                                 |                      | Sell-to Customer Service History     |             |
| Lines Manage L                                | ine Function       | s Order                | Fewer option    | 5                                              | _///_        |     |              |                             |                     |                    |                                 |                      | Customer No.                         | 40000       |
| Service Item<br>No. Ite                       |                    | rvice Item<br>oup Code | Serial No.      | Description                                    | Re dus<br>Ce | War | Contract No. | Service Price<br>Group Code | Fault Code          | Resolution<br>Code | Priority                        | Response Tir<br>(Hou | 0 1 0                                | 0           |
| →                                             |                    |                        |                 |                                                |              |     |              |                             |                     |                    | Low                             |                      | Quotes Orders Invoices C             | redit Memos |
|                                               |                    |                        |                 |                                                |              |     |              |                             |                     |                    |                                 |                      |                                      |             |
| 4                                             |                    |                        |                 |                                                |              |     |              |                             |                     |                    |                                 | •                    | Patel. Patel. Credit                 |             |
| Invoicing                                     |                    |                        |                 |                                                |              |     |              |                             |                     |                    |                                 | Show more            | Shipments Pstd. Invoices Memos       |             |
| Bill-to Customer No.                          | 40000              |                        | ~               | Salesperson Code                               | PS           |     | ~            | Payment                     | Method Code ···     | BANK               |                                 | ~                    | Service Item Line Details            |             |
| Bill-to Contact No.                           |                    |                        |                 | Posting Date                                   |              |     |              |                             | bit Mandate ID      |                    |                                 | ~                    | Service Item No.                     |             |
| Bill-To                                       |                    |                        |                 | Document Date                                  | 4/12/2021    |     |              | Currency                    | Code                |                    |                                 | ~                    | Component List                       | 0           |
| Name · · · · · · · · · · · · · · · · · · ·    | Alpine Ski Ho      | ouse                   |                 | Department Code                                |              |     | ~            | Prices Inc                  | luding VAT          |                    |                                 |                      | Troubleshooting<br>Skilled Resources | 0           |
| Address · · · · · · · · · · · · · · · · · ·   | Walter-Gropi       | ius-Strasse 5          | 5               | Customergroup Code                             |              |     | ~            | VAT Bus.                    | Porting Group       | EU                 |                                 | $\sim$               |                                      |             |
| City                                          |                    |                        |                 | Payment Terms Code · · · · ·                   | 1M(8D)       |     |              | Stripe Co                   | lleo Method ·       | Send In            | voice                           | ~                    |                                      |             |
| County                                        |                    |                        |                 | EU 3-Party Trade                               |              |     |              | and a second                |                     |                    | andbox Account -<br>ts Standard | Stripe               |                                      |             |
| Post Code                                     |                    |                        |                 | Due Date · · · · · · · · · · · · · · · · · · · | 5/12/2021    |     |              |                             |                     | ,                  |                                 |                      |                                      |             |
| Country/Region Code                           |                    |                        | ~               | Payment Discount % · · · · ·                   |              |     | 2            |                             | (MAY                |                    |                                 |                      |                                      |             |
| Contact · · · · · · · · · · · · · · · · · · · | Ian Deberry        |                        |                 | Pmt. Discount Date                             | 4/20/2021    |     |              |                             |                     |                    |                                 |                      |                                      |             |
| Shipping >                                    |                    |                        |                 |                                                |              |     |              |                             |                     |                    | DE 80807                        | lan Deberry          |                                      |             |
| shipping /                                    |                    |                        |                 |                                                |              |     |              |                             |                     |                    | DE-00007                        | lan Deberry          |                                      |             |
| Details >                                     |                    |                        |                 |                                                |              |     |              |                             |                     |                    |                                 |                      |                                      |             |

It is also possible to manually define which Payment Services are to be made available to your client on an individual document level by clicking on the Payment Services button, then enabling or disabling one or more Payment Services from the available Payment Services list.

*It is important to note* that the only Payment Service currently supported in the Service Management module is the Stripe Payments Standard service.

With the Stripe Payment Service enabled on the Service Order and the Collection Method defined, we can proceed to post the Service Order. Posting a Service Order will automatically post a Service Invoice if there are Service Item Lines eligible for Invoice.

Upon posting the Service Invoice (either from a Service Order or directly from the Service Invoice page), the following will apply:

a. With the Stripe Collection Method set to Integrated – Stripe will send Invoice once paid or Integrated – Stripe will not send Invoice:

When posting an invoice and producing the posted service invoice report (either emailing the report, saving it or running it in preview mode), a Stripe payment link will be generated and displayed on the

report, provided the Stripe Payment Service is enabled, activated on the document and the report layout supports the Business Central Payment Services functionality.

b. With the *Stripe Collection Method* set to *Integrated – Stripe will charge Automatically*:

When posting an invoice with the Stripe Collection Method set to Integrated – Stripe will charge automatically, a Stripe invoice will be created at the time of posting the Service Invoice and Stripe will initiate the automatic charge feature to attempt collection against the Posted Service Invoice, provided the Stripe Payment Service is enabled on the document.

## CREATING A NEW SALES QUOTE

The Stripe Payments Standard functionality allows Stripe Invoice to be created from your Sales Quotes. You can print the Sales Quote, present the Sales Quote to your customer for payment by offering a *Pay with Stripe* link on the Sales Quote and then convert the Sales Quote to a Sales Order or a Sales Invoice to be posted.

The link between the Sales Quote and the Stripe Invoice will be maintained through the process of converting the Quote to either an Order or an Invoice through to posting the Order or Invoice.

*It is important to* setup the Report Selections for your Sales Quotes to use the Sales Quote report with Payment Services functionality which is provided as part of the Stripe app.

## AUTOMATIC RETRIEVAL OF THE INVOICE PAID STATUS FROM STRIPE

The *Stripe Invoice Paid Update Service* is a recurring job scheduled through the Business Central Job Queue and with this Job is scheduled to execute, a successful completion of the job will update the paid status of a Posted Sales Invoice.

Two new fields related to the Stripe integration appear in the Posted Sales Invoices and Posted Service Invoices List pages.

- 1. The *Stripe Invoice Available* field indicates if the invoice has been enabled with the Stripe Payments Standard feature and a Stripe Invoice exists for the posted document, remember, a Stripe invoice is created for the Posted Sales Invoice or Posted Service Invoice at the time of emailing or printing the posted document.
- 2. The *Stripe Payment Amount* field displays the total amount your customer has been through the Stripe payment options, directly related to this invoice. The Stripe Payment Amount field offers a drilldown to display the payment transactions that were retrieved from Stripe for this invoice (these payment transactions are referred to as *Stripe Payment Events* in the next section).

| Posted Sales Invoices: Al | I∨                               | e∨ Navigate∨  | Correct ~ | Print/Send 🗸 📲 | Open in Excel           | More options     |               |             |              |           |                                  |                          |
|---------------------------|----------------------------------|---------------|-----------|----------------|-------------------------|------------------|---------------|-------------|--------------|-----------|----------------------------------|--------------------------|
| No. V Custon              | ner No. Customer Name            | Currency Code | Due Date  | Amount         | Amount Including<br>VAT | Remaining Amount | Location Code | No. Printed | Closed Can   | el Correc | Stripe<br>Invoice<br>L Available | Stripe Payment<br>Amount |
| 103033 : 10000            | The Cannon Group PLC             |               | 2/27/2022 | 5,250.79       | 6,300.95                | 6,300.95         | BLUE          | 0           | No           |           |                                  | 6,300.95                 |
| 103032 10000              | The Cannon Group PLC             |               | 2/27/2022 | 1,259.89       | 1,511.87                | 0.00             | BLUE          | 0           | Yes          |           |                                  | 1,511.87                 |
| 103027 35451              | 236 Gagn & Gaman                 | ISK           | 2/2/2022  | 88,164.00      | 88,164.00               | 88,164.00        | YELLOW        | 0           | No           |           |                                  |                          |
| 103026 35963              | 1852 Heimilisprydi               | ISK           | 1/31/2022 | 203,417.25     | 203,417.25              | 203,417.25       | YELLOW        | 0           | No           |           |                                  | -                        |
| 103025 47563              | 218 Klubben                      | NOK           | 2/4/2022  | 114,728.73     | 114,728.73              | 114,728.73       | YELLOW        | 0           | No           |           |                                  | -                        |
| 103024 20000              | Selangorian Ltd.                 |               | 1/31/2022 | 916.26         | 1,099.51                | 1,099.51         |               | 0           | No           |           |                                  | -                        |
| 103023 01445              | S44 Progressive Home Furnishings | USD           | 2/5/2022  | 2,310.38       | 2,310.38                | 2,310.38         | YELLOW        | 0           | No           |           |                                  | - 1                      |
| 103003 30000              | John Haddock Insurance Co.       |               | 1/31/2022 | 5,454.00       | 5,726.70                | 5 724            |               | 0           | No           |           |                                  | -                        |
| 103002 20000              | Selangorian Ltd.                 |               | 2/7/2022  | 6,337.98       | 6,654.9                 |                  |               | ~           |              |           |                                  |                          |
| 103001 10000              | The Cannon Group PLC             |               | 2/24/2022 | 7,438.50       |                         | Y Y              | =             | $\odot$     |              |           |                                  | -                        |
| 103022 46897              | 889 Englunds Kontorsmöbler AB    | SEK           | 1/31/2022 | 6,807.56       |                         |                  |               |             |              |           |                                  | -                        |
| 103021 49633              | Autohaus Mielberg KG             | EUR           | 1/29/2022 | 1,441          |                         |                  |               |             |              |           |                                  | -                        |
| 103028 10000              | The Cannon Group PLC             |               | 2/19/2022 | / <            | tripe                   |                  |               |             |              |           |                                  | -                        |
| 103020 32656              | 565 Antarcticopy                 | EUR           | 1/24/2022 |                |                         |                  |               |             |              |           |                                  | -                        |
| 103019 20000              | Selangorian Ltd.                 |               | 1/30/2022 | / "            | nvoice                  |                  | St            | ripe Pa     | yment        |           |                                  | -                        |
| 103031 30000              | John Haddock Insurance Co.       |               | 1/31/2022 | A              | wailable                |                  |               | A           | mount        |           |                                  | -                        |
| 103018 20000              | Selangorian Ltd.                 |               | 1/26/2022 |                |                         |                  |               |             |              |           |                                  | -                        |
| 103017 43687              | 129 Designstudio Gmunden         | EUR           | 2/14/2022 | _              |                         |                  |               |             |              |           |                                  | -                        |
| 103016 42147              | 258 BYT-KOMPLET s.r.o.           | CZK           | 2/14/2022 | 3              |                         |                  |               | 6,3         | <u>00.95</u> |           |                                  | -                        |
| 103015 10000              | The Cannon Group PLC             |               | 2/6/2022  |                |                         |                  |               |             |              |           |                                  |                          |
| 103014 49858              | 1585 Hotel Pferdesee             | EUR           | 2/6/2022  |                | 12                      |                  |               | 4.0         | 11.07        |           |                                  | -                        |
| 103013 43687              | 129 Designstudio Gmunden         | EUR           | 2/6/2022  |                | 1                       |                  |               | 1,2         | 511.87       |           |                                  | -                        |
| 103012 43687              | 129 Designstudio Gmunden         | EUR           | 2/6/2022  |                |                         |                  |               |             |              | - 88      | /-                               | -                        |
| 103011 43687              | 129 Designstudio Gmunden         | EUR           | 2/6/2022  | - \ r          |                         |                  |               |             |              |           |                                  | -                        |
| 103010 49633              | 663 Autohaus Mielberg KG         | EUR           | 1/20/2022 |                |                         |                  |               |             | -            |           |                                  | -                        |

The Stripe Payment Amount field is also visible on the Posted Sales Invoice Card page and the Posted Service Invoice Card page, along with a field called *Stripe Invoice* which offers a hyperlink to view this posted document in the Stripe Dashboard. The Stripe Dashboard is a feature-rich user interface for you to operate and configure your Stripe account. You can use it to manage payments and refunds, respond to disputes, monitor your integration, and more.

*It's important to note* that you will need the login credentials to your own Stripe account to be able to view the Business Central posted document from your Stripe Dashboard.

| cs 365 Business Central                         |                                                                             |                                                                               | 9 A Ø                                   | ? 🚺 |
|-------------------------------------------------|-----------------------------------------------------------------------------|-------------------------------------------------------------------------------|-----------------------------------------|-----|
| POSTED SALES INVOICE   WORK DATE: 1/27/2022     | (a                                                                          | 2) + 🖻                                                                        | ✓ SAVED 🖾 🦯                             | - 1 |
| 103033 · The Cannon Group PLC                   |                                                                             |                                                                               |                                         | - 1 |
| Invoice Correct Print/Send Navigate More option | \$                                                                          |                                                                               | 0                                       | - 1 |
| General                                         |                                                                             | Show more                                                                     | Details     Attachments (0)             |     |
| No                                              | Due Date                                                                    | Order No.                                                                     | Incoming Document Files ~               |     |
| Customer ······ The Cannon Group PLC            | Stripe Invoice Click to view in Stripe                                      | Closed ······                                                                 |                                         |     |
| Contact ······ Mr. Andy Teal                    | Stripe Payment Amount · · · 6,300.95                                        |                                                                               | Name Type                               |     |
| Posting Date 1/27/2022                          | Quote No.                                                                   |                                                                               | (There is nothing to show in this view) |     |
| 4-1                                             |                                                                             |                                                                               |                                         |     |
| Lines Manage More options                       |                                                                             | 5                                                                             |                                         |     |
| Type No. Description                            | Unit of Unit Price Excl. Tax Group<br>Quantity Measure Code VAT Code Line D | Line Amount Department<br>iscount % Excl. VAT Deferral Code Code Project Code |                                         |     |
| → G/L Account 🚦 6120 Sales, Retail - EU         | 1 5,250.79                                                                  | 5,250.79 SALES                                                                |                                         |     |
|                                                 |                                                                             |                                                                               |                                         |     |
| Invoice Discount Amount · 0.                    | 0 Total VAT (GBP)                                                           |                                                                               |                                         |     |
| Total Excl. VAT (GBP) · · · · · · 5,250.        |                                                                             |                                                                               |                                         |     |
| Intal Exc. VAL (GDF)                            | 5 TOUSTING, VAL (ODP)                                                       |                                                                               |                                         |     |
| Invoice Details                                 |                                                                             | Show more                                                                     |                                         |     |
| Currency Code                                   | Payment Service Stripe Payments Standard                                    | Payment Discount % · · · · · 2                                                |                                         |     |
| Shipment Date 1/27/2022                         |                                                                             | Direct Debit Mandate ID · · ·                                                 |                                         |     |
| Payment Terms Code · · · · · · 1M(8D)           |                                                                             | Tax Liable                                                                    |                                         |     |
|                                                 | Department Code · · · · · · SALES                                           | Tax Area Code                                                                 |                                         |     |
|                                                 | Project Code                                                                |                                                                               |                                         |     |
|                                                 |                                                                             |                                                                               |                                         |     |
| Shipping and Billing >                          |                                                                             | The Cannon Group PLC                                                          |                                         |     |

Stripe records the movement on your account balance by creating *Stripe Transactions* – these transactions will either increase or decrease your account balance depending on the type of transaction being created:

- 1. When a customer pays one of your invoices through Stripe, your Stripe balance will increase.
- 2. When Stripe makes a payout to your bank account, your Stripe balance will decrease.

The balance on your Stripe Account can be considered a Current Asset as it represents liquid funds owned by your Company and for this reason it is highly recommended to maintain your Stripe account balance in your financial records, preferable configured as a *Bank Account* in Business Central.

When your customer successfully pays one of your invoices through the Stripe payment process, Stripe will record a new transaction on your stripe account to reflect the increase of funds in your Stripe account. For you to receive these funds, Stripe makes payouts to your bank account and creates a pay-out transaction to decrease your stripe balance with the pay-out amount. Read more about the Stripe Payout process on this help page from Stripe: https://stripe.com/docs/payouts

The *Receipts & Payouts from Stripe* page in Business Central reflects all transactions on your stripe account and offers the ability to post these transactions to your financials.

The image below shows how Stripe transactions are reflected in the Receipts & Payouts from Stripe page.

| S All transactions - Chase Software × +                                                              |                                                                  |                                                                                               | - 6 ×                                                                       |   |
|----------------------------------------------------------------------------------------------------|------------------------------------------------------------------|-----------------------------------------------------------------------------------------------|-----------------------------------------------------------------------------|---|
| $\leftrightarrow$ $\rightarrow$ C $\textcircled{a}$ dashboard.stripe.com/acct_1Hrz10CcRRoINVYR/test/ | /balance?currency=gbp&available_on%5Bgte%5D=1607040000&available | e_on%5Bite%5D=1607040000                                                                      | x) 🏧 🔤 🖈 😗 🗄                                                                |   |
| Chase Software ~                                                                                     | Q. Search                                                        |                                                                                               | «O Feedback? 🖺 🤪 🚨                                                          |   |
|                                                                                                    |                                                                  | TEST DATA                                                                                     |                                                                             |   |
| Payments<br>Reviews                                                                                  | All transactions                                                 |                                                                                               | ▼     Filter     2                                                          |   |
| Disputes                                                                                             | TYPE NET AMOUNT FEE                                              | DESCRIPTION                                                                                   | AVAILABLE ON                                                                |   |
| Payouts All transactions                                                                             | Charge £3,460.63 £3,591.00 (£130.37) GBP                         | Payment for Invoice                                                                           | Dec 4                                                                       |   |
| L Balances                                                                                           | Charge £2.092.99 £2.171.93 (£78.94) GBP                          | Payment for Invoice                                                                           | Dec 4                                                                       |   |
| Customers Products                                                                                   | 2 results                                                        |                                                                                               | Previous Next                                                               |   |
| Reports                                                                                              |                                                                  |                                                                                               |                                                                             |   |
| Develor Dynamics 365 Business Central     Viewing                                                    | nagement∨ <b>Stripe</b> ∨ Sales∨ Purchasing∨ Setup & Extensic    | ons 🗸 Intelligent Cloud Insights 🗸 📔 🗮                                                        | Demonstration Q D 💿 ?                                                       | w |
| Stripe Receipts and Payouts: All $\sim$ $ ho$ Search                                                 | Transfer to Journal Refresh Page ~                               |                                                                                               | ∑ ≥ x □                                                                     |   |
| Entry Status Posting Date Description                                                                | Customer No. Customer Name Sales Document Status                 | Sales Document Type No. Sales Document Sales Document Type No. Currency Code Amount Incl. VAT | Exchange Stripe Payout<br>Currency Rate Amount Fee Amount Net Amount Status |   |
| New : 12/4/2020 Payment for Invoice                                                                  | 40000 Alpine Ski House Unposted Sales Document                   | Invoice 102226 2,171.93                                                                       | GBP 2,171.93 -78.94 2,092.99 pending                                        |   |
| New 12/4/2020 Payment for Invoice                                                                    | 20000 Trey Research Posted Sales Document                        | Invoice 103218 3,591.00                                                                       | GBP 3,591.00 -130.37 3,460.63 pending                                       |   |

There are two types of transactions that will be discussed in this section:

- 1. Payment for invoice
- 2. Payout from Stripe

### PAYMENT FOR INVOICE TRANSACTIONS

Payment for Invoice transactions occur when a customer pays one of your invoices – this will increase your Stripe account balance (debit) and decrease (credit) the relevant customer in Business Central.

The *Stripe Transactions* can be accessed from the Stripe menu in Business Central. Each transaction carries an *Entry Status* to reflect the current state of the transaction in Business Central – there are 3 possible states:

### 1. New

Stripe transactions still to be recorded in Business Central.

### 2. Transferred to Journal

Transactions that are in the process of being recorded to Business Central.

#### 3. Posted

Transactions from Stripe already recorded in Business Central.

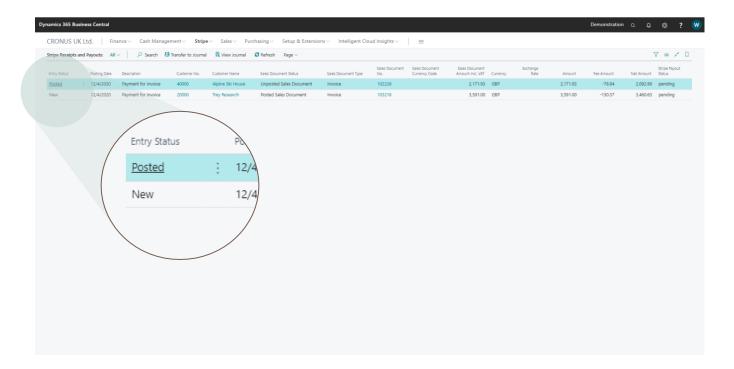

From the Stripe Transaction page, select one or more transactions, then click on the *Transfer to Journal* action from the menu section of the page, as shown below:

| Dynamics 365 Business Central                                                     |                                                                                                    | Demonstration ( | a 🗅        | © ?                     | w |
|-----------------------------------------------------------------------------------|----------------------------------------------------------------------------------------------------|-----------------|------------|-------------------------|---|
| CRONUS UK Ltd.   Finance Cash Management Strip                                    | ✓ Sales ✓ Purchasing ✓ Setup & Extensions ✓ Intelligent Cloud Insights ✓ Ξ                                                                                                    |                 |            |                         |   |
| Stripe Receipts and Payouts: All $\vee$   $\rho$ Search 43 Transfer to Journal    | R View Journal C Refresh Page V                                                                                                    |                 | 7          | 7 🔳 💉                   | П |
| Entry Status Posting Date Description Customer No.                                | Sales Document Sales Document Sales Document Sales Document Exchange Customer Name Sales Document Status Sales Document Type No. Currency Code Amount Incl. Wit Currency Rate Amount | Fee Amount N    | Net Amount | Stripe Payout<br>Status |   |
| Posted : 12/4/2020 Payment for Invoice 40000                                      | Alpine Ski House Upane Ski House Upane Ski House 102226 2,171.93 GBP 2,171.93                                                                                                    | -78.94          | 2,092.99   | pending                 |   |
| New 12/4/2020 Payment for Invoice 20000                                           | Trey Research 103218 3,591.00 GBP 3,591.00                                                                                                    | -130.37         | 3,460.63   | pending                 |   |
| httes://buissesystal.isaamin_com/Di/20156-3077-4001-8466-7837-55315.ad/Personstat | gement Stripe Vie<br>Transfer to Journal Vie<br>Customer No. Custome<br>40000 Alpin<br>2000                                                                                          |                 |            |                         |   |

*Useful Tip* - In the illustration above, notice there are two transactions selected, one of which has an *Entry Status* of Posted – the *Transfer to Journal* process will automatically exclude Posted transactions and for this reason you can speed up this process by selecting all transactions listed on the page before clicking on the *Transfer to Journal* action without having to exclude Posted transactions.

Clicking on the *Transfer to Journal* action will launch the *Create Journal from Stripe Transactions* page, as shown below.

| Dynamics 365 Bu | usiness Centra | l.                    |                    |            |                                            |                              |             |        |                  |          | Demonstration | a 🗘        | ©? 🤍                    |
|-----------------|----------------|-----------------------|--------------------|------------|--------------------------------------------|------------------------------|-------------|--------|------------------|----------|---------------|------------|-------------------------|
| CRONUS U        | IK Ltd.        | Finance 🗸 🛛 Cash Mar  | nagement V Strip   | ie∨ Sales  | · ✓ Purchasing ✓ Setup & Extensions ✓ Inte | lligent Cloud Insights 🗸     | =           |        |                  |          |               |            |                         |
| Stripe Receipts | and Payouts:   | All 🗸 🕴 🔎 Search      | Iransfer to Journa | al 🖪 View  | Create Journal from Stripe Receipts an     | d Payouts                    |             | ,* ×   |                  |          |               | 7          | 7 = 💉 🛛                 |
| Entry Status    | Postino Da     | e Description         | Customer No.       | Customer N | Use default values from                    |                              |             | ~      | Exchange<br>Rate | Amount   | Fee Amount    | Net Amount | Stripe Payout<br>Status |
| Posted          | 12/4/202       |                       |                    | Alpine Ski |                                            | Last used options and filter | 5           | ~      |                  | 2,171.93 | -78.94        | 2,092.99   |                         |
| New             | : 12/4/202     | 0 Payment for Invoice | 20000              | Trey Rese  | Journal Setup                              |                              |             |        |                  | 3,591.00 | -130.37       | 3,460.63   | pending                 |
|                 |                |                       |                    |            | Journal Template Name                      | GENERAL                      |             |        |                  |          |               |            |                         |
|                 |                |                       |                    |            | Journal Batch Name                         | DEFAULT                      |             |        |                  |          |               |            |                         |
|                 |                |                       |                    |            |                                            |                              |             |        |                  |          |               |            |                         |
|                 |                |                       |                    |            | Advanced >                                 |                              |             |        |                  |          |               |            |                         |
|                 |                |                       |                    |            |                                            |                              |             |        |                  |          |               |            |                         |
|                 |                |                       |                    |            |                                            |                              |             |        |                  |          |               |            |                         |
|                 |                |                       |                    |            |                                            |                              |             |        |                  |          |               |            |                         |
|                 |                |                       |                    |            |                                            |                              |             |        |                  |          |               |            |                         |
|                 |                |                       |                    |            |                                            |                              |             |        |                  |          |               |            |                         |
|                 |                |                       |                    |            |                                            |                              |             |        |                  |          |               |            |                         |
|                 |                |                       |                    |            |                                            |                              |             |        |                  |          |               |            |                         |
|                 |                |                       |                    |            |                                            |                              |             |        |                  |          |               |            |                         |
|                 |                |                       |                    |            |                                            |                              |             |        |                  |          |               |            |                         |
|                 |                |                       |                    |            |                                            |                              |             |        |                  |          |               |            |                         |
|                 |                |                       |                    |            |                                            |                              |             |        |                  |          |               |            |                         |
|                 |                |                       |                    |            |                                            |                              |             |        |                  |          |               |            |                         |
|                 |                |                       |                    |            |                                            |                              |             |        |                  |          |               |            |                         |
|                 |                |                       |                    |            |                                            |                              |             |        |                  |          |               |            |                         |
|                 |                |                       |                    |            |                                            |                              |             |        |                  |          |               |            |                         |
|                 |                |                       |                    |            |                                            |                              | Schedule OK | Cancel |                  |          |               |            |                         |
|                 |                |                       |                    |            |                                            |                              |             |        |                  |          |               |            |                         |
|                 |                |                       |                    |            |                                            |                              |             |        |                  |          |               |            |                         |

Complete this page by following these guidelines below, then click on the *OK* button to transfer the transaction(s) to a journal.

### Journal Setup

Specify the General Journal Template Name and General Journal Batch Name to be used to post the Stripe transactions to Business Central, as shown below:

| Journal Setup         |              |
|-----------------------|--------------|
| Journal Template Name | GENERAL ···· |
| Journal Batch Name    | DEFAULT      |
|                       |              |

| (- | General Jour    |          |                |              |                 |             |                       |                                   |               |                         |                      |                            |                             |           |              | 1                    |                 |        | 2                          |         |
|----|-----------------|----------|----------------|--------------|-----------------|-------------|-----------------------|-----------------------------------|---------------|-------------------------|----------------------|----------------------------|-----------------------------|-----------|--------------|----------------------|-----------------|--------|----------------------------|---------|
|    | General Jour    | als   Wo | irk Date: 4/   | 6/2020       |                 |             |                       |                                   |               |                         |                      |                            |                             |           |              | √ Saved              | 1 L             | μ Β    | <u> </u>                   |         |
|    | Batch Name      |          |                | DEFA         | ULT             |             |                       |                                   |               |                         |                      |                            |                             |           |              |                      |                 |        |                            |         |
|    | Manage          | rocess   | Payroll        | Page Pos     | st/Print Line   | Account     | Dpen in Excel Acti    | ions Related Fewer options        |               |                         |                      |                            |                             |           |              |                      |                 | Y      | 0                          |         |
|    | Posting<br>Date |          | ocument<br>ipe | Document No. | Account<br>Type | Account No. | Account Name          | Description                       | Currency Code | EU 3-<br>Party<br>Trade | Gen. Posting<br>Type | Gen. Bus.<br>Posting Group | Gen. Prod.<br>Posting Group | Amount    | Amount (LCY) | Bal. Account<br>Type | Bal. Acc<br>No. | ccount | Bal. Ge<br>Posting<br>Type | n.<br>9 |
|    | 12/4/2020       | 1        |                | 20000        | Customer        | 20000       | Trey Research         | Stripe Payment for Invoice 103218 |               |                         |                      |                            |                             | -3,591.00 |              | G/L Account          |                 |        |                            |         |
|    | 12/4/2020       |          |                | 20000        | Bank Accou      |             | Stripe Account        | Stripe Receipt - Invoice 103218   |               |                         |                      |                            |                             | 3,591.00  |              | G/L Account          |                 |        |                            |         |
|    | 12/4/2020       |          |                | 40000        | G/L Account     | 30400       | Bank Charges and Fees | Stripe Fee - Invoice 103218       |               |                         |                      |                            |                             | 130.37    | 130.37       | G/L Account          |                 |        |                            |         |
|    | 12/4/2020       |          |                | 40000        | Bank Accou      | STRIPE      | Stripe Account        | Stripe Receipt - Invoice 103218   |               |                         |                      |                            |                             | -130.37   | -130.37      | G/L Account          |                 |        |                            |         |
|    |                 |          |                |              |                 |             |                       |                                   |               |                         |                      |                            |                             |           |              |                      |                 |        |                            |         |
|    |                 |          |                |              |                 |             |                       |                                   |               |                         |                      |                            |                             |           |              |                      |                 |        |                            |         |
|    |                 |          |                |              |                 |             |                       |                                   |               |                         |                      |                            |                             |           |              |                      |                 |        |                            |         |

Notice from the image below the update to the *Entry Status* field on the Stripe transaction to reflect the current status as being *Transferred to Journal*. From the page shown below, you can make use of the *View Journal* action to open the journal containing the journal lines associated with the selected transaction.

*Useful Tip* – If you mistakenly transferred the transaction to a journal and you wish to mark the entry as Manually Processed, you can *delete the journal lines* and restart the processing of the entry.

| tus Pesting Date Description Customer Name Sates Document Sates Document Sates Do | eepis and Payouts All V P Seach 🚯 Transfer to Journal 🛱 View Journal 🛱 Refresh Page V 🔍 🔍 Seise Document Sales Document Sales Document S     | ONI IS LIK 1±d | Finance | Cash Management | ✓ Strine ✓ | Sales - Purchasin | a 🗸 — Setun & Extensions 🗸 | Intelligent Cloud I | nsights 🗸 💧 | -             |  |          | Demonstration |   |               |
|----------------------------------------------------------------------------------------------------|----------------------------------------------------------------------------------------------------|----------------|---------|-----------------|------------|-------------------|----------------------------|---------------------|-------------|---------------|--|----------|---------------|---|---------------|
| Sales Document         Sales Document         Sales D                                                                                                    | us Posting Date Description Customer Name Sales Document Sales Document Sales Sales Document Sales Sales Document Sales Sales |                |         |                 |            |                   |                            | intelligent cloud i | longino -   | -             |  |          |               | 7 | 7 = 24 [      |
| 12/4/2020 Payment for Invoice 40000 Alpine Ski House Unposted Sales Document Invoice 102226 2,171.93 GBP 2,171.93 -78.94 2,092.99 pending                                                                                                    | 12/4/2020 Payment for Invoice 40000 Alpine Ski House Unposted Sales Document Invoice 102226 2,171.93 GBP 2,171.93 -78.94 2,092.99 pending                                                                                                    |                |         |                 |            |                   |                            |                     |             |               |  | Exchange |               |   | Stripe Payout |
|                                                                                                    |                                                                                                    | Status         |         |                 |            |                   |                            |                     |             | Currency Code |  | Rate     |               |   |               |
|                                                                                                    |                                                                                                    | ted            |         |                 |            |                   |                            |                     |             |               |  |          |               |   |               |
|                                                                                                    |                                                                                                    |                |         |                 |            | ,                 |                            |                     |             |               |  |          |               |   |               |
|                                                                                                    |                                                                                                    |                |         |                 |            |                   |                            |                     |             |               |  |          |               |   |               |
|                                                                                                    |                                                                                                    |                |         |                 |            |                   |                            |                     |             |               |  |          |               |   |               |
|                                                                                                    |                                                                                                    |                |         |                 |            |                   |                            |                     |             |               |  |          |               |   |               |
|                                                                                                    |                                                                                                    |                |         |                 |            |                   |                            |                     |             |               |  |          |               |   |               |
|                                                                                                    |                                                                                                    |                |         |                 |            |                   |                            |                     |             |               |  |          |               |   |               |
|                                                                                                    |                                                                                                    |                |         |                 |            |                   |                            |                     |             |               |  |          |               |   |               |
|                                                                                                    |                                                                                                    |                |         |                 |            |                   |                            |                     |             |               |  |          |               |   |               |
|                                                                                                    |                                                                                                    |                |         |                 |            |                   |                            |                     |             |               |  |          |               |   |               |
|                                                                                                    |                                                                                                    |                |         |                 |            |                   |                            |                     |             |               |  |          |               |   |               |
|                                                                                                    |                                                                                                    |                |         |                 |            |                   |                            |                     |             |               |  |          |               |   |               |
|                                                                                                    |                                                                                                    |                |         |                 |            |                   |                            |                     |             |               |  |          |               |   |               |
|                                                                                                    |                                                                                                    |                |         |                 |            |                   |                            |                     |             |               |  |          |               |   |               |
|                                                                                                    |                                                                                                    |                |         |                 |            |                   |                            |                     |             |               |  |          |               |   |               |
|                                                                                                    |                                                                                                    |                |         |                 |            |                   |                            |                     |             |               |  |          |               |   |               |
|                                                                                                    |                                                                                                    |                |         |                 |            |                   |                            |                     |             |               |  |          |               |   |               |
|                                                                                                    |                                                                                                    |                |         |                 |            |                   |                            |                     |             |               |  |          |               |   |               |
|                                                                                                    |                                                                                                    |                |         |                 |            |                   |                            |                     |             |               |  |          |               |   |               |
|                                                                                                    |                                                                                                    |                |         |                 |            |                   |                            |                     |             |               |  |          |               |   |               |
|                                                                                                    |                                                                                                    |                |         |                 |            |                   |                            |                     |             |               |  |          |               |   |               |
|                                                                                                    |                                                                                                    |                |         |                 |            |                   |                            |                     |             |               |  |          |               |   |               |
|                                                                                                    |                                                                                                    |                |         |                 |            |                   |                            |                     |             |               |  |          |               |   |               |
|                                                                                                    |                                                                                                    |                |         |                 |            |                   |                            |                     |             |               |  |          |               |   |               |
|                                                                                                    |                                                                                                    |                |         |                 |            |                   |                            |                     |             |               |  |          |               |   |               |
|                                                                                                    |                                                                                                    |                |         |                 |            |                   |                            |                     |             |               |  |          |               |   |               |
|                                                                                                    |                                                                                                    |                |         |                 |            |                   |                            |                     |             |               |  |          |               |   |               |
|                                                                                                    |                                                                                                    |                |         |                 |            |                   |                            |                     |             |               |  |          |               |   |               |
|                                                                                                    |                                                                                                    |                |         |                 |            |                   |                            |                     |             |               |  |          |               |   |               |
|                                                                                                    |                                                                                                    |                |         |                 |            |                   |                            |                     |             |               |  |          |               |   |               |
|                                                                                                    |                                                                                                    |                |         |                 |            |                   |                            |                     |             |               |  |          |               |   |               |
|                                                                                                    |                                                                                                    |                |         |                 |            |                   |                            |                     |             |               |  |          |               |   |               |
|                                                                                                    |                                                                                                    |                |         |                 |            |                   |                            |                     |             |               |  |          |               |   |               |
|                                                                                                    |                                                                                                    |                |         |                 |            |                   |                            |                     |             |               |  |          |               |   |               |
|                                                                                                    |                                                                                                    |                |         |                 |            |                   |                            |                     |             |               |  |          |               |   |               |
|                                                                                                    |                                                                                                    |                |         |                 |            |                   |                            |                     |             |               |  |          |               |   |               |
|                                                                                                    |                                                                                                    |                |         |                 |            |                   |                            |                     |             |               |  |          |               |   |               |
|                                                                                                    |                                                                                                    |                |         |                 |            |                   |                            |                     |             |               |  |          |               |   |               |
|                                                                                                    |                                                                                                    |                |         |                 |            |                   |                            |                     |             |               |  |          |               |   |               |
|                                                                                                    |                                                                                                    |                |         |                 |            |                   |                            |                     |             |               |  |          |               |   |               |
|                                                                                                    |                                                                                                    |                |         |                 |            |                   |                            |                     |             |               |  |          |               |   |               |
|                                                                                                    |                                                                                                    |                |         |                 |            |                   |                            |                     |             |               |  |          |               |   |               |
|                                                                                                    |                                                                                                    |                |         |                 |            |                   |                            |                     |             |               |  |          |               |   |               |
|                                                                                                    |                                                                                                    |                |         |                 |            |                   |                            |                     |             |               |  |          |               |   |               |
|                                                                                                    |                                                                                                    |                |         |                 |            |                   |                            |                     |             |               |  |          |               |   |               |
|                                                                                                    |                                                                                                    |                |         |                 |            |                   |                            |                     |             |               |  |          |               |   |               |
|                                                                                                    |                                                                                                    |                |         |                 |            |                   |                            |                     |             |               |  |          |               |   |               |
|                                                                                                    |                                                                                                    |                |         |                 |            |                   |                            |                     |             |               |  |          |               |   |               |
|                                                                                                    |                                                                                                    |                |         |                 |            |                   |                            |                     |             |               |  |          |               |   |               |
|                                                                                                    |                                                                                                    |                |         |                 |            |                   |                            |                     |             |               |  |          |               |   |               |
|                                                                                                    |                                                                                                    |                |         |                 |            |                   |                            |                     |             |               |  |          |               |   |               |
|                                                                                                    |                                                                                                    |                |         |                 |            |                   |                            |                     |             |               |  |          |               |   |               |
|                                                                                                    |                                                                                                    |                |         |                 |            |                   |                            |                     |             |               |  |          |               |   |               |
|                                                                                                    |                                                                                                    |                |         |                 |            |                   |                            |                     |             |               |  |          |               |   |               |
|                                                                                                    |                                                                                                    |                |         |                 |            |                   |                            |                     |             |               |  |          |               |   |               |
|                                                                                                    |                                                                                                    |                |         |                 |            |                   |                            |                     |             |               |  |          |               |   |               |
|                                                                                                    |                                                                                                    |                |         |                 |            |                   |                            |                     |             |               |  |          |               |   |               |
|                                                                                                    |                                                                                                    |                |         |                 |            |                   |                            |                     |             |               |  |          |               |   |               |
|                                                                                                    |                                                                                                    |                |         |                 |            |                   |                            |                     |             |               |  |          |               |   |               |
|                                                                                                    |                                                                                                    |                |         |                 |            |                   |                            |                     |             |               |  |          |               |   |               |
|                                                                                                    |                                                                                                    |                |         |                 |            |                   |                            |                     |             |               |  |          |               |   |               |
|                                                                                                    |                                                                                                    |                |         |                 |            |                   |                            |                     |             |               |  |          |               |   |               |
|                                                                                                    |                                                                                                    |                |         |                 |            |                   |                            |                     |             |               |  |          |               |   |               |

Now let's proceed to post this journal. During posting, the following transactions were recorded:

- 1. The Customer ledger now reflects a Receipt against the Invoice
- 2. The Stripe Bank Account in Business Central reflects the amount paid by the customer less the Stripe Fees amount.
- 3. The Stripe Fees account reflects the fee amount associated with the transaction.

### STRIPE PAYOUT TRANSACTIONS

Stripe payout transactions occur when Stripe makes a payout to your bank account. These transactions will be recorded in Business Central as a transfer from the Stripe Bank Account to the Company Bank Account used in the Stripe payout process.

The *Stripe Transactions* can be accessed from the Stripe menu in Business Central. From this page, select one or more transactions, then click on the *Transfer to Journal* action from the menu section of the page.

Clicking on the *Transfer to Journal* action will launch the *Create Journal from Stripe Transactions* page, complete the options on this page as described in the previous section, then click on the *OK* button to transfer the transaction(s) to the journal. The image below shows an example of a Stripe payout transaction being recorded in a journal. Complete the process by posting the journal.

| Ale Sol S Bulknes C entral       Image       Image <t< th=""></t<> |  |   |              |                 |             |                        |                |               |       |  |           |              |                      |    |  |
|----------------------------------------------------------------------------------------------------|--|---|--------------|-----------------|-------------|------------------------|----------------|---------------|-------|--|-----------|--------------|----------------------|----|--|
|                                                                                                    |  | , | Page Po      | st/Print Line   |             | ore options            | <u>B</u> .     |               |       |  |           |              |                      | 70 |  |
|                                                                                                    |  |   | Document No. | Account Type    | Account No. | Account Name           | Description    | Currency Code | Party |  | Amount    | Amount (LCY) | Bal. Account<br>Type |    |  |
| 10/8/2020                                                                                                    |  |   | 10000        | Bank Account    | WWB-GBP     | World Wide Bank        | Stripe Payout  |               |       |  | 7,529.21  | 7,529.21     | G/L Account          |    |  |
| 10/8/2020                                                                                                    |  |   | 10000        | Bank Account    | CTRUPE      |                        |                |               |       |  |           |              |                      |    |  |
|                                                                                                    |  |   |              | Same recovering | STRIPE      | Stripe Account Balance | Stripe Receipt |               |       |  | -7,529.21 | -7,529.21    | G/L Account          |    |  |

## HOW TO REDEEM A DISCOUNT COUPON

When using the Stripe Payments Standard app for Business Central, you are offering your Customers a new way to settle your invoices. This service attracts a fee in the form of a Platform Fee, charged on all successful payments that run through the app.

The app recognizes and rewards high-volume users in the form of a *Discount Coupon* which reduces the platform fees applicable to your account. Volume is based on monetary value of transactions, not on the number of transactions.

Once you reach a volume level where you qualify for a platform fee discount, a discount coupon will be emailed to your registered email address and you will be able to redeem the discount coupon from Business Central.

To redeem your discount coupon, follow the steps below.

Make use of the Business Central search feature to find the Stripe Payments Standard page, as shown below:

| Dynamics 365 Busines | ss Central                                 |                                                                       |                                                                                                    |                                  |                                            |         | Demonstration | a <b>a</b> | ٥ | ? | w |
|----------------------|--------------------------------------------|-----------------------------------------------------------------------|----------------------------------------------------------------------------------------------------|----------------------------------|--------------------------------------------|---------|---------------|------------|---|---|---|
|                      | Customers Vendors Items                    | ce -> Cash Management -> Stripe -><br>Bank Accounts Chart of Accounts | Tell me what you want to do                                                                                                    |                                  |                                            |         |               | 2          |   |   |   |
|                      | Want to lea                                | rn more about                                                         | Stripe Payments Standard Accounts     Administration                                                                                                    | urchase Order<br>urchase Invoice |                                            | Reports | Excel Reports |            |   |   |   |
|                      | Business Ce                                | entral?                                                               | Documentation Show all (20) O WorldPay Payments Standard Provides information about the WorldPay Payments Standard extension                                                                                                    |                                  |                                            |         |               |            |   |   |   |
|                      | Activities ∨                               |                                                                       | How to Export Electronic Payments<br>In Business Central, you can export payment journal entries into a file format according     Using the PayPal Payments Standard Extension                                                     |                                  |                                            |         |               |            |   |   |   |
|                      | Sales This Month                           | Overdue Sales Invoice Over<br>Amount Amo                              | Describes how to use the extension to enable customers to make payments with PayPal.                                                                                                    |                                  |                                            |         |               |            |   |   |   |
|                      | ±0<br>>See more                            | £56,182 £.                                                            | Get from Microsoft AppSource Show all (57) Stripe Payments Standard Now you can offer your customers a new way to pay                                                                                                    |                                  |                                            |         |               |            |   |   |   |
|                      | Ongoing Sales<br>Sales Quotes Sales Orders | Ongoing Purchases<br>Sales Invoices Purchase Orders                   | WorkIPW Payments Standard<br>Ger paid Starbe y adding a line it to the WorkIPW Payments Standard on invoices.<br>PayPai Payments Standard<br>Adds a PayPai link to your sales documents so customers can easily pay using PayPail. | Camera                           | Incoming Docum<br>My Incoming<br>Documents |         | duct Videos   |            |   |   |   |
|                      | 2 4                                        | 9                                                                     | Didn't find what you were looking for? Try exploring                                                                                                    | Create Incomin<br>from Camera    | 1                                          | Produ   | luct Videos   |            |   |   |   |

From the Stripe Payments Standard Accounts page, click on the *Actions* menu and select the *Redeem Discount Coupon* action:

| Dynamic | 365 Business Central                                              | Demonstration Q | ٥   | ٥   | ? |
|---------|-------------------------------------------------------------------|-----------------|-----|-----|---|
| ¢       | Stripe Payments Standard Accounts   Work Date: 12/4/2020          |                 | 0 0 | ×   |   |
|         | Search New Manage Page Actions     Fever-options                  |                 | V   | =   |   |
|         | Redeem Discount Coupon                                            |                 |     | -12 |   |
|         | Demo Sandbox Account - Stripe Payments Standard - Fee % of Amount |                 |     |     |   |
|         |                                                                   |                 |     |     |   |
|         |                                                                   |                 |     |     |   |
|         |                                                                   |                 |     |     |   |
|         |                                                                   |                 |     |     |   |
|         |                                                                   |                 |     |     |   |
|         |                                                                   |                 |     |     |   |

From the Redeem Discount Coupon page, enter the Discount Coupon Code received via email and press enter to redeem the code:

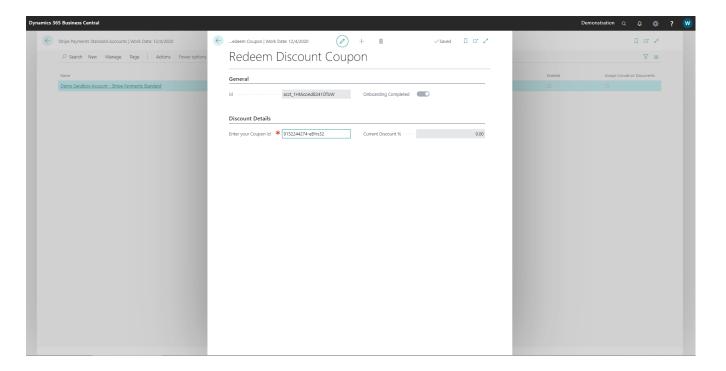

Upon successfully validating the Coupon Code with Stripe, the discount will be applied to your Stripe Account as shown below:

| nics 365 Business Central                                |                                                                |         | Demonstration Q D 🧔         |
|----------------------------------------------------------|----------------------------------------------------------------|---------|-----------------------------|
| Stripe Payments Standard Accounts   Work Date: 12/4/2020 | -edeem Coupon   Work Date: 12/4/2020 🔗 + 🖻 🗸 Saved 🛙 🗖 🗸       |         | Dø,                         |
| 🔎 Search New Manage Page 🛛 Actions Fewer opti            | Redeem Discount Coupon                                         |         | 7 .                         |
| Name                                                     |                                                                | Enabled | Always Include on Documents |
| Demo Sandbox Account - Stripe Payments Standard          | General                                                        |         |                             |
|                                                          | Id ······ acct_1HtAcoAd82410ToW Onboarding Completed ·         |         |                             |
|                                                          |                                                                |         |                             |
|                                                          | Discount Details                                               |         |                             |
|                                                          | Enter your Coupon Id ··· KeKittik Current Discount % ···· 5.00 |         |                             |
|                                                          |                                                                |         |                             |
|                                                          |                                                                |         |                             |
|                                                          | Coupon successfully applied. Your account discount level has   |         |                             |
|                                                          | been updated to 5%.                                            |         |                             |
|                                                          |                                                                |         |                             |
|                                                          | ок                                                             |         |                             |
|                                                          |                                                                |         |                             |
|                                                          |                                                                |         |                             |
|                                                          |                                                                |         |                             |
|                                                          |                                                                |         |                             |
|                                                          |                                                                |         |                             |
|                                                          |                                                                |         |                             |
|                                                          |                                                                |         |                             |
|                                                          |                                                                |         |                             |
|                                                          |                                                                |         |                             |
|                                                          |                                                                |         |                             |

## HOW TO LINK YOUR EXISTING STRIPE CUSTOMERS TO BUSINESS CENTRAL

When you link an existing Stripe Account to a Dynamics 365 Business Central company, you may have existing Stripe Customers associated with your Stripe Account that you would like to link to existing Customers in Dynamics 365 Business Central.

To assist with this initial setup and linking of Stripe Customers to Business Central Customers, make use of the *Manage Stripe Customers* action from the Business Central Customer List, as shown below:

|           | JK Ltd. Finance Jour                                                                                                    | mals ~ Cash              | n Managemen   | t∨ Stripe∨       | Cost Accounting ~ Fixed | Assets - Posted     | Documents ~       | Setup & Extensions ~    | =     |                                             |                           |                                 |                                 |     |
|-----------|----------------------------------------------------------------------------------------------------|--------------------------|---------------|------------------|-------------------------|---------------------|-------------------|-------------------------|-------|---------------------------------------------|---------------------------|---------------------------------|---------------------------------|-----|
| ustomers: | All 🗸 🕴 🔎 Search 🛛 New 🗸                                                                                                    | 🖲 Delete                 | Process V R   | eport $\lor$ New | Document ∨ Customer ∨ N | Navigate ∨ Prices & | Discounts 🗸 🛛 🕻   | Open in Excel Actions   | ~ 1   | Related $\lor$ Report                       | s ∨ Fewer opti            | ions                            | $\nabla \equiv 0$               | ř   |
| No. †     | Name                                                                                                    | Responsibility<br>Center | Location Code | Phone No.        | Contact                 | Balance (LCY)       | Balance Due (LCY) | New Document            |       | Stripe<br>Default<br>Collection<br>} Method | ① Details                 | ) Attachm                       | nents (0)                       |     |
| 01121212  | Spotsmeyer's Furnishings                                                                                                    |                          | YELLOW        |                  | Mr. Mike Nash           | 0.00                | 0.00              | Prices and Discounts    | > 0.0 | 0 Send Invoic                               | -                         |                                 |                                 |     |
| 01445544  | Progressive Home Furnishings                                                                                                    |                          | YELLOW        |                  | Mr. Scott Mitchell      | 1,499.03            | 0.00              | Request Approval        | > 0.0 | 0 Send Invoic                               | Sell-to Custo             | omer Sales Hi                   | istory                          |     |
| 01454545  | New Concepts Furniture                                                                                                    |                          | YELLOW        |                  | Ms. Tammy L. McDonald   | 222,241.32          | 0.00              | Workflow                | > 0.0 | 0 Send Invoic                               | Customer No.              |                                 | 011212                          | 212 |
| 01905893  | Candoxy Canada Inc.                                                                                                    |                          | YELLOW        |                  | Mr. Rob Young           | 0.00                | 0.00              | Gash Receipt Journal    | 0.0   | 0 Send Invoio                               |                           |                                 |                                 |     |
| 01905899  | Elkhorn Airport                                                                                                    |                          | YELLOW        |                  | Mr. Ryan Danner         | 0.00                | 0.00              | Sales Journal           | 0.0   | 0 Send Invoio                               | 0                         | 0                               | 0                               |     |
| 01905902  | London Candoxy Storage Cam                                                                                                    |                          | YELLOW        |                  | Mr. John Kane           | 0.00                | 0.00              | C Apply Template        | 0.0   | 0 Send Invoio                               | Ongoing Sales             | Ongoing Sales<br>Blanket Orders | Ongoing Sales                   |     |
| 10000     | The Cannon Group PLC (EUR)                                                                                                    | BIRMINGHAM               | BLUE          |                  | Mr. Andy Teal           | 185,274,42          | -281.12           |                         | 12.4  | 2 Send Invoio                               |                           |                                 |                                 |     |
| 20000     | Selangorian Ltd.                                                                                                    |                          |               |                  | Mr. Mark McArthur       | 95.724.45           | 49,678.99         | Display                 | 14.7  | 1 Send Invoio                               | 0                         | 0                               | 0                               |     |
| 20309920  | Metatorad Malaysia Sdn Bhd                                                                                                    |                          | YELLOW        |                  | Mrs. Azleen Samat       | 0.00                | 0.00              | Manage Stripe Customers | 0.0   | 0 Send Invoio                               | Ongoing Sales<br>Invoices | Ongoing Sales<br>Return Orders  | Ongoing Sales<br>Credit Memos   |     |
| 20312912  | Highlights Electronics Sdn Bhd                                                                                                    |                          | GREEN         |                  | Mr. Mark Darrell Boland | 0.00                | 0.00              | 0.00                    | 0.0   | 0 Send Invoio                               | 0                         | 0                               | 0                               |     |
| 20339921  | TraxTonic Sdn Bhd                                                                                                    |                          | YELLOW        |                  | Mrs. Rubina Usman       | 0.00                | 0.00              | 0.00                    | 0.0   | 0 Send Invoio                               | U U                       | U                               | 0                               |     |
| 24222572  | Constant of Constant of Consta |                          | VELON         |                  | 44 C - 2 4004C          | 0.00                | 0.00              | 0.00                    | 0.0   |                                             | Posted Sales<br>Shipments | Posted Sales<br>Invoices        | Posted Sales<br>Return Receipts |     |

The *Manage Stripe Customers* page displays all Stripe Customers with the associated Business Central Customers. This page can be used to change the mapping from Stripe Customer to Business Central Customer and can also be used to establish a new link between a Stripe Customer and a Business Central Customer – make use of the dropdown available in the Customer No. field to edit or add the link, as shown in the image below:

*It's important to note* that a single Business Central customer may have multiple Stripe Customers associated with it due to the fact that one Stripe Customer is fixed to a Currency, but the same restriction does not exist in Business Central.

|  |                      |  |                                  |                        |                      |    | ▽ 1        |                              |             |                  |      |
|--|----------------------|--|----------------------------------|------------------------|----------------------|----|------------|------------------------------|-------------|------------------|------|
|  | Stripe Customer Name |  | Stripe Customer<br>Currency Code | Stripe Customer E-Mail | Stripe Customer Id 1 | Cu | stomer No. | Customer Name                |             |                  |      |
|  |                      |  | GBP                              |                        | cus_HxC0g0TPEtjgle   |    |            | _                            |             |                  |      |
|  | → Adatum Corporation |  | GBP                              |                        | cus_lwzCJ7n835oosc   | *  |            | ~                            |             |                  |      |
|  | Trey Research        |  | GBP                              |                        | cus_J0fTUHoorAFXDv   |    |            |                              |             |                  |      |
|  | Adatum Corporation   |  | GBP                              |                        | cus_J0R3LqGP2Fq9nK   |    | No. 1      | Name                         | Post Code   | Phone No.        |      |
|  |                      |  |                                  |                        |                      |    | → 01121212 | Spotsmeyer's Furnishings     | US-FL 37125 |                  | 1    |
|  |                      |  |                                  |                        |                      |    | 01445544   | Progressive Home Furnishings | US-IL 61236 |                  |      |
|  |                      |  |                                  |                        |                      |    | 01454545   | New Concepts Furniture       | US-GA 3177  | 2                |      |
|  |                      |  |                                  |                        |                      |    | 01905893   | Candoxy Canada Inc.          | CA-ON P7B.  |                  |      |
|  |                      |  |                                  |                        |                      |    | 01905899   | Elkhorn Airport              | CA-MB R0    |                  | -    |
|  |                      |  |                                  |                        |                      |    | 4          |                              |             |                  | •    |
|  |                      |  |                                  |                        |                      |    | + New      |                              |             | Select from full | list |